## **Dell Latitude 5520/E5520/E5520m Kullanıcı El Kitabı**

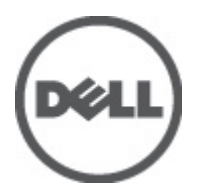

**Resmi Model: P16G Resmi Tip: P16G001**

# <span id="page-1-0"></span>**Notlar, Dikkat Edilecek Noktalar ve Uyarılar**

U **NOT:** NOT, bilgisayarınızı daha iyi kullanmanızı sağlayan önemli bilgileri anlatır.

 $\wedge$ 

**DİKKAT: DİKKAT, yönergelere uyulmadığında donanımın zarar görebileceğini veya veri kaybı olabileceğini belirtir.**

**UYARI: UYARI, meydana gelebilecek olası maddi hasar, kişisel yaralanma veya ölüm tehlikesi anlamına gelir.**

# İçindekiler

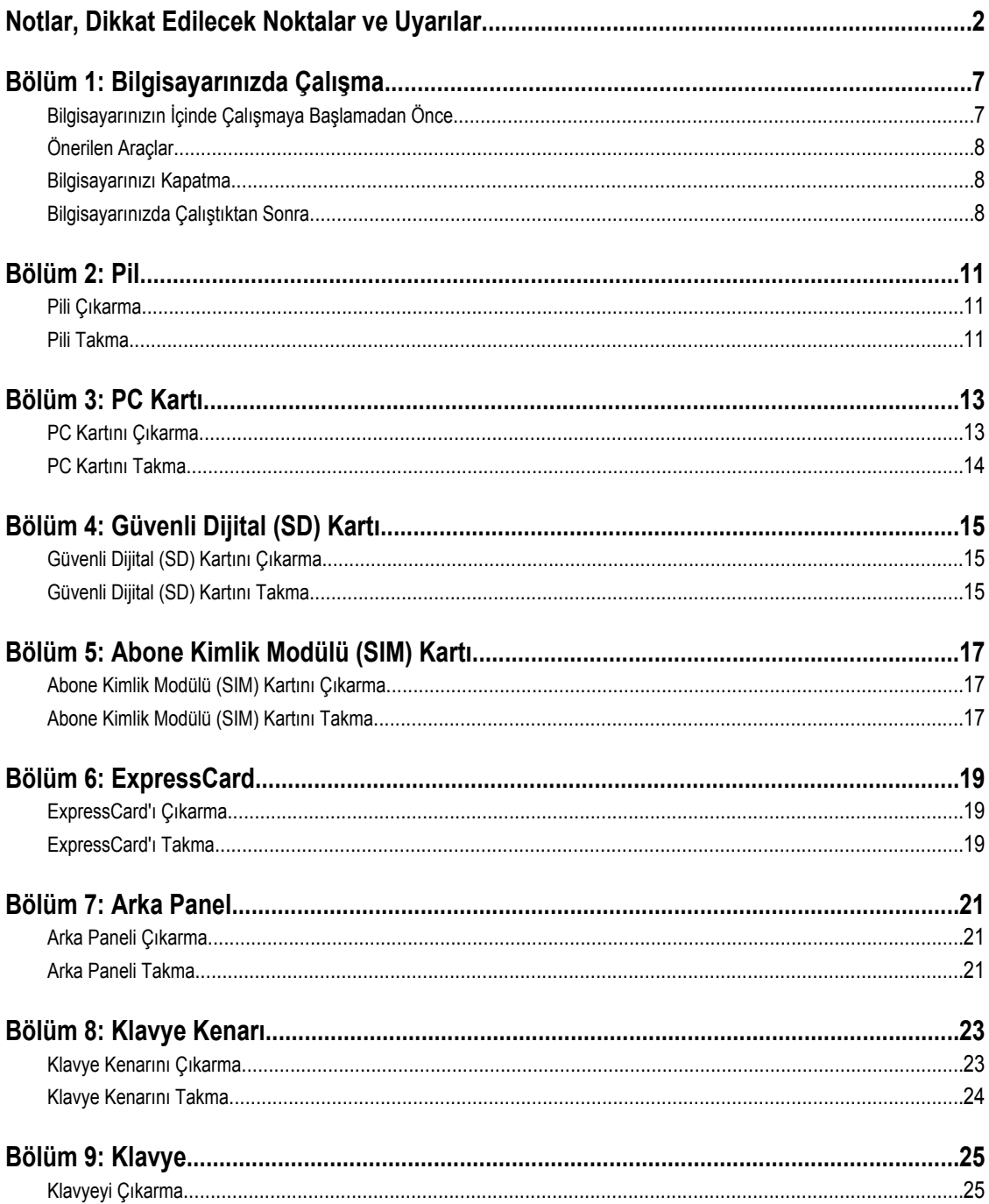

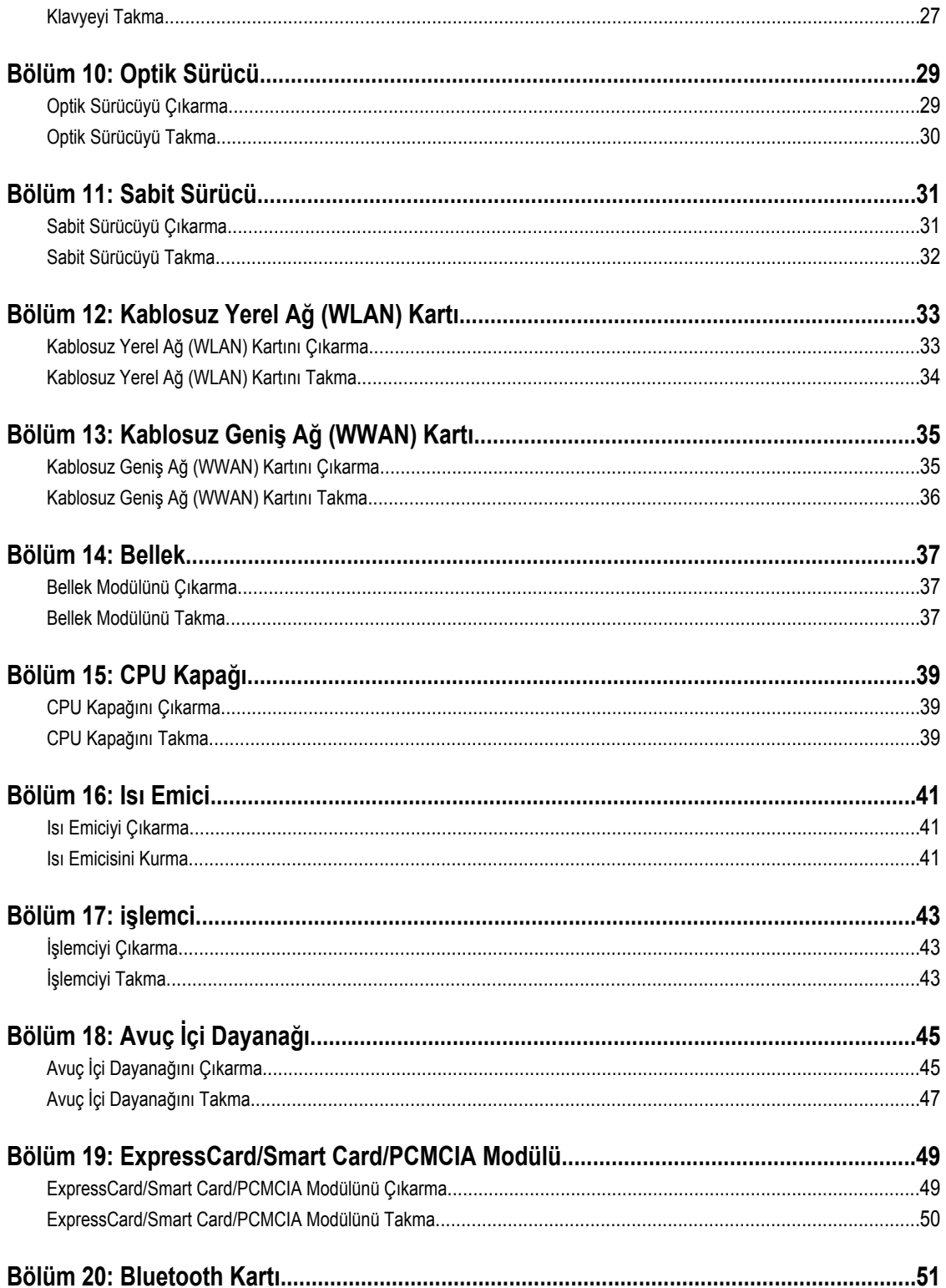

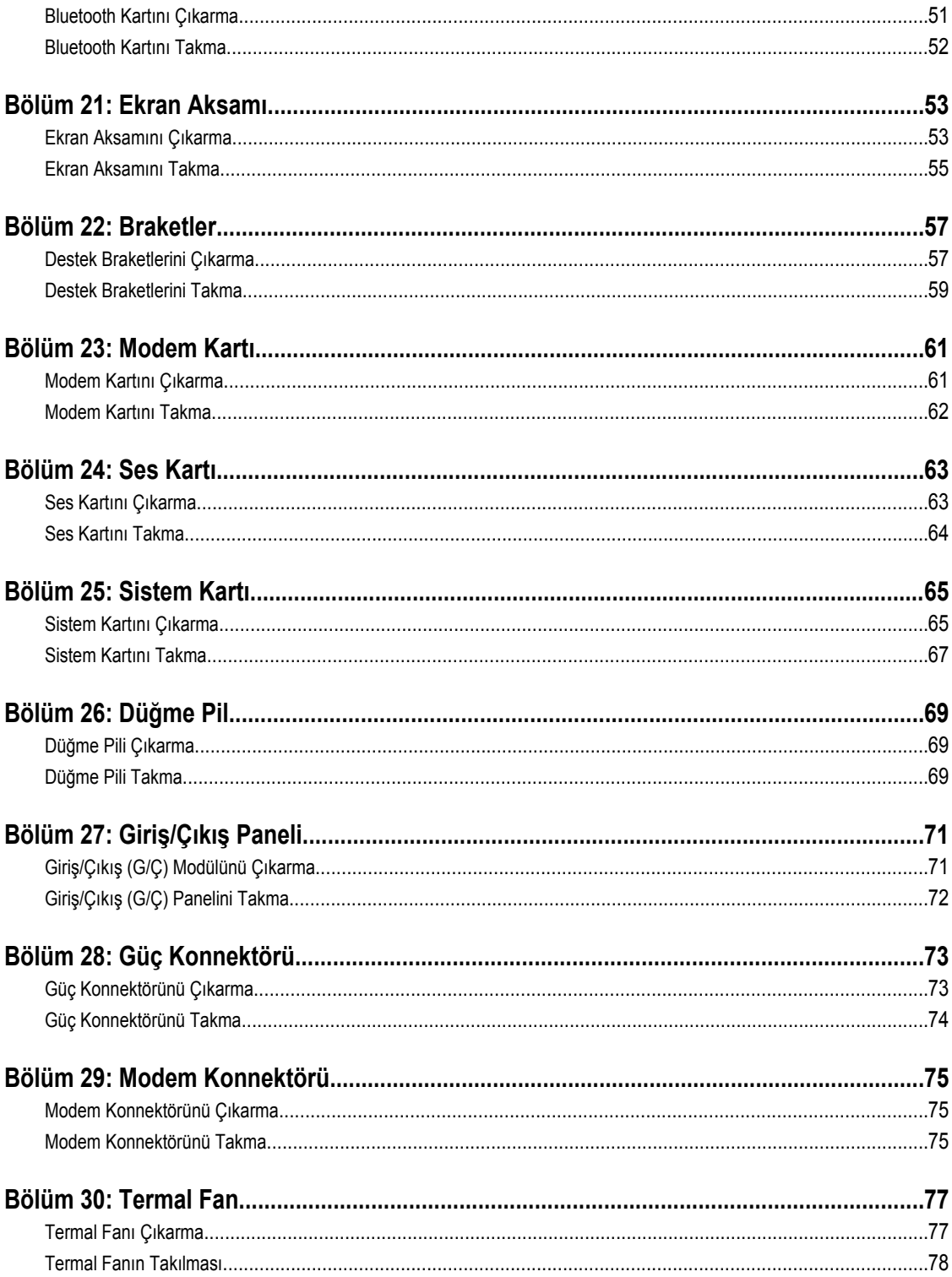

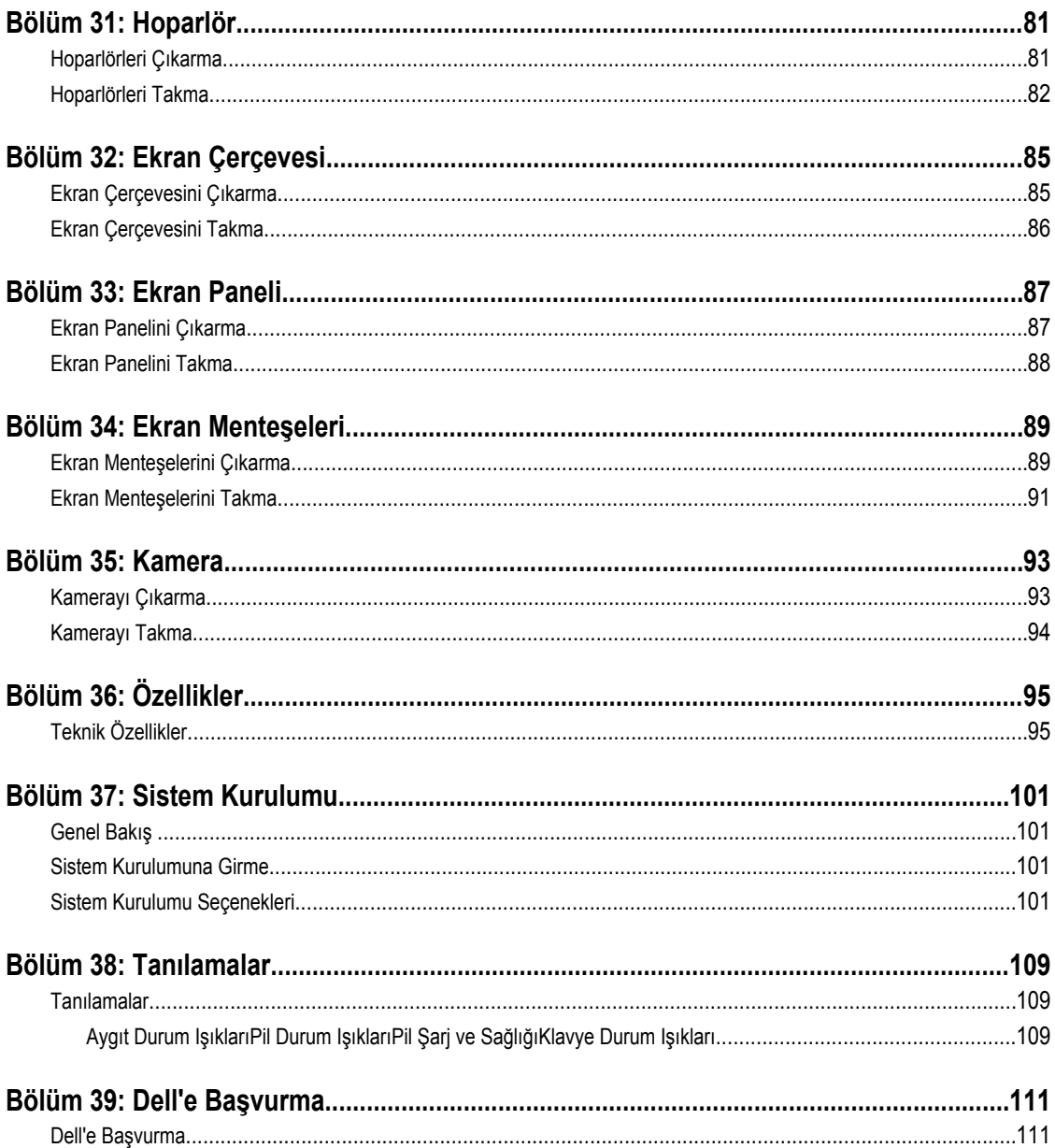

## <span id="page-6-0"></span>**Bilgisayarınızda Çalışma**

## **Bilgisayarınızın İçinde Çalışmaya Başlamadan Önce**

Bilgisayarınızı potansiyel hasardan korumak ve kişisel güvenliğinizi sağlamak için aşağıdaki güvenlik yönergelerini uygulayın. Aksi belirtilmedikçe, bu belgedeki her prosedür aşağıdaki koşulların geçerli olduğunu varsaymaktadır:

- Bilgisayarınızda Çalışma konusundaki tüm adımları gerçekleştirdiniz.
- Bilgisayarınızla birlikte gelen güvenlik bilgilerini okumuş olmanız.
- Çıkarma prosedürü ters sırayla uygulanarak bir bileşen değiştirilebilir veya (ayrıca satın alınmışsa) takılabilir.

**UYARI: Bilgisayarınızın içinde çalışmadan önce bilgisayarınızla gönderilen güvenlik bilgilerini okuyun. Diğer en iyi güvenlik uygulamaları bilgileri için www.dell.com/regulatory\_compliance adresindeki Yasal Uygunluk Ana Sayfası'na bakın.**

**DİKKAT: Pek çok tamir işlemi yalnızca sertifikalı servis teknisyeni tarafından gerçekleştirilmelidir. Sorun giderme**  islemlerini ve basit tamirleri sadece ürün belgenizde belirtildiği gibi veva destek ekibinin çevrimici olarak va da **telefonla belirttiği gibi gerçekleştirmelisiniz. Dell tarafından yetkilendirilmemiş servisten kaynaklanan zararlar, Dell garantisi kapsamında değildir. Ürünle birlikte gelen güvenlik talimatlarını okuyun ve uygulayın.**

**DİKKAT: Elektrostatik boşalımı önlemek için, bir bilek topraklama kayışı kullanarak ya da bilgisayarın arkasındaki konnektör gibi boyanmamış metal yüzeylere sık sık dokunarak kendinizi topraklayın.**

**DİKKAT: Bileşenlere ve kartlara dikkatle muamele edin. Bir kartın üzerindeki bileşenlere veya kontaklara dokunmayın. Kartları kenarlarından veya metal montaj braketinden tutun. İşlemci gibi bileşenleri pimlerinden değil kenarlarından tutun.**

**DİKKAT: Bir kabloyu çıkardığınızda, konnektörünü veya çekme tırnağını çekin. Bazı kablolarda kilitleme tırnağı olan konnektörler bulunur; bu tür bir kabloyu çıkarıyorsanız kabloyu çıkarmadan önce kilitlemek tırnaklarına bastırın. Konnektörleri ayırdığınzda, konnektör pimlerinin eğilmesini önlemek için bunları eşit şekilde hizalanmış halde tutun. Ayrıca, bir kabloyu bağlamadan önce her iki konnektörün de doğru biçimde yönlendirildiğinden ve hizalandığından emin olun.**

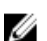

**NOT:** Bilgisayarınızın ve belirli bileşenlerin rengi bu belgede gösterilenden farklı olabilir.

Bilgisayara zarar vermekten kaçınmak için, bilgisayarın içinde çalışmaya başlamadan önce aşağıdaki adımları uygulayın.

- **1.** Bilgisayar kapağının çizilmesini önlemek için, çalışma yüzeyinin düz ve temiz olmasını sağlayın.
- **2.** Bilgisayarınızı kapatın (bkz. [Bilgisayarınızı](#page-7-0) Kapatma).
- **3.** Bilgisayar isteğe bağlı Ortam Tabanı veya Pil Dilimi gibi bir yerleştirme aygıtına bağlıysa (yerleştirilmişse) çıkartın.

#### **DİKKAT: Ağ kablosunu çıkarmak için, önce kabloyu bilgisayarınızdan ve ardından ağ aygıtından çıkarın.**

- **4.** Tüm ağ kablolarını bilgisayardan çıkarın.
- **5.** Bilgisayarınızı ve tüm bağlı aygıtları elektrik prizlerinden çıkarın.
- **6.** Ekranı kapatın ve bilgisayarı düz bir çalışma zemini üzerine ters çevirin.

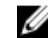

**NOT:** Sistem kartının zarar görmemesi için, bilgisayara müdahale etmeden önce ana pili çıkarmanız gerekir.

- <span id="page-7-0"></span>**7.** Ana pili çıkarın (bkz. [Pil\)](#page-10-0).
- **8.** Bilgisayarın üst kısmını yukarı çevirin.
- **9.** Ekranı açın.
- **10.** Sistem kartını topraklamak için güç düğmesine basın.

**DİKKAT: Elektrik çarpmalarına karşı korunmak için, kapağı açmadan önce bilgisayarınızın fişini elektrik prizinden çekin.**

**DİKKAT: Bilgisayarınızın içindeki herhangi bir şeye dokunmadan önce, bilgisayarın arkasındaki metal gibi boyanmamış metal bir yüzeye dokunarak kendinizi topraklayın. Çalışırken, dahili bileşenlere zarar verebilecek olan statik elektriği dağıtmak için düzenli olarak boyanmamış metal yüzeylere dokunun.**

**11.** Takılmış herhangi bir ExpressCard'ı veya Akıllı Kartı uygun yuvalardan çıkarın.

## **Önerilen Araçlar**

Bu belgedeki yordamlar için aşağıdaki araçlar gerekebilir:

- Küçük düz uçlu tornavida
- 0 Numaralı Phillips tornavida
- 1 Numaralı Phillips tornavida
- Küçük plastik çizici
- Flash BIOS güncelleştirme program CD'si

### **Bilgisayarınızı Kapatma**

**DİKKAT: Veri kaybını önlemek için, bilgisayarınızı kapatmadan önce tüm açık dosyaları kaydedip kapatın ve açık programlardan çıkın.**

- **1.** İşletim sistemini kapatın:
	- Windows Vista'da:

**Başlat** düğmesini tıklatın, ardından aşağıda gösterildiği gibi **Başlat** menüsünün sağ alt köşesindeki oku tıklatın ve ardından **Kapat** öğesini tıklatın.

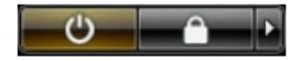

– Windows XP'de:

**Başlat** → **Bilgisayarı Kapat** → **Kapat** öğelerini tıklatın. Bilgisayar, işletim sistemi kapatma işlemi tamamlandıktan sonra kapanır.

**2.** Bilgisayarın ve tüm takılı aygıtların kapandığından emin olun. İşletim sisteminizi kapattığınızda bilgisayarınız ve takılı aygıtlar otomatik olarak kapanmazsa, bunları kapatmak için güç düğmesine basın ve yaklaşık 4 saniye basılı tutun.

### **Bilgisayarınızda Çalıştıktan Sonra**

Herhangi bir değiştirme işlemini tamamladıktan sonra, bilgisayarınızı açmadan önce harici aygıtları, kartları, kabloları vs. taktığınızdan emin olun.

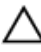

**DİKKAT: Bilgisayarın hasar görmesini önlemek için, sadece o Dell bilgisayar için tasarlanmış pilleri kullanın. Başka Dell bilgisayarlar için tasarlanmış pilleri kullanmayın.**

- **1.** Bağlantı noktası eşleyicisi, ince pil veya ortam tabanı gibi harici aygıtları bağlayın ve ExpressCard gibi kartları değiştirin.
- **2.** Bilgisayarınıza telefon veya ağ kablolarını bağlayın.

## **DİKKAT: Ağ kablosu takmak için önce ağ aygıtına takın ve ardından bilgisayara takın.**

- **3.** Pili yerine takın.
- **4.** Bilgisayarınızı ve tüm bağlı aygıtları elektrik prizlerine takın.
- **5.** Bilgisayarınızı açın.

## <span id="page-10-0"></span>**Pil**

## **Pili Çıkarma**

- **1.** [Bilgisayarınızda](#page-6-0) Çalışmadan Önce bölümündeki prosedürlere uyun.
- **2.** Pili çıkarmak için serbest bırakma mandallarını kaydırın.

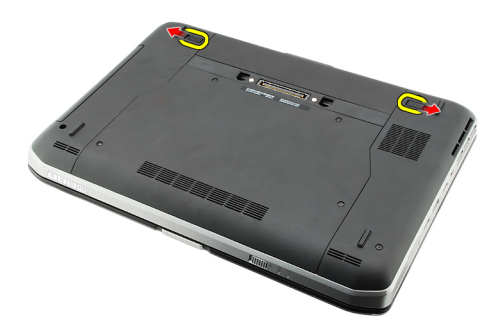

**3.** Bilgisayardan pili çıkarın.

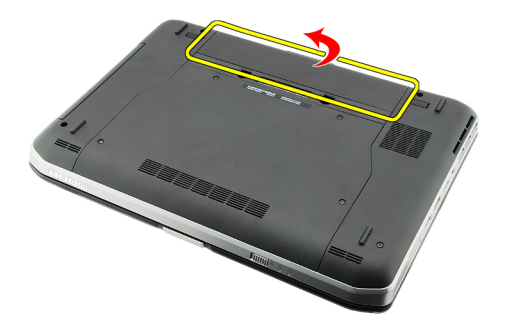

#### **İlgili Bağlantılar**

Pili Takma

### **Pili Takma**

- **1.** Pili bilgisayara geri kaydırın. Serbest bırakma mandalları otomatik olarak kilitli konuma geçer.
- 2. [Bilgisayarınızda](#page-7-0) Çalıştıktan Sonra bölümündeki prosedürlere uyun.

#### **İlgili Bağlantılar**

Pili Çıkarma

## <span id="page-12-0"></span>**PC Kartı**

## **PC Kartını Çıkarma**

- **1.** [Bilgisayarınızda](#page-6-0) Çalışmadan Önce bölümündeki prosedürlere uyun.
- **2.** Mandalı serbest bırakmak için PC mandalına basın.

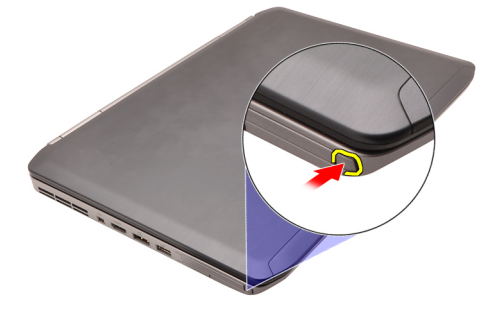

**3.** PC kartını serbest bırakmak için PC mandalına basın.

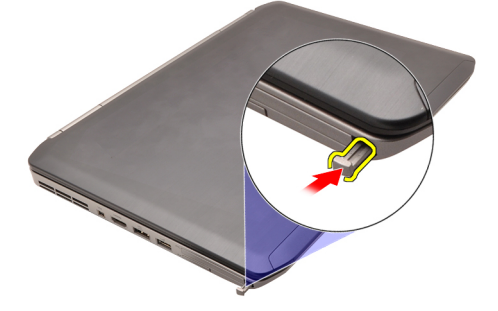

**4.** PC kartı kaydırarak bilgisayarın dışına çıkarın.

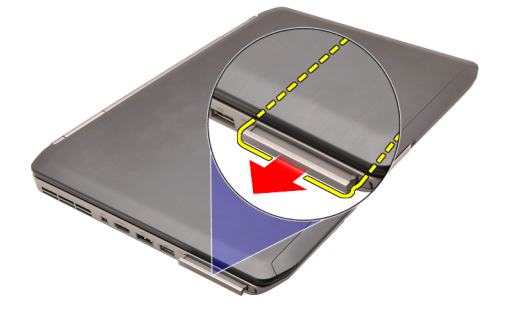

**İlgili Bağlantılar** PC Kartını [Takma](#page-13-0)

## <span id="page-13-0"></span>**PC Kartını Takma**

- **1.** PC mandalını iterek kilitleyin.
- **2.** PC kartını yerine oturana dek yuvasına itin.
- **3.** [Bilgisayarınızda](#page-7-0) Çalıştıktan Sonra bölümündeki prosedürlere uyun.

#### **İlgili Bağlantılar**

PC Kartını [Çıkarma](#page-12-0)

## <span id="page-14-0"></span>**Güvenli Dijital (SD) Kartı**

## **Güvenli Dijital (SD) Kartını Çıkarma**

- **1.** [Bilgisayarınızda](#page-6-0) Çalışmadan Önce bölümündeki prosedürlere uyun.
- **2.** SD kartı itin.

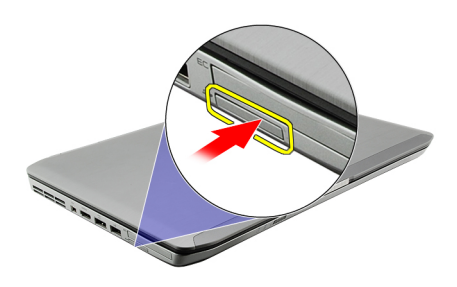

**3.** SD kartı kaydırarak bilgisayarın dışına çıkarın.

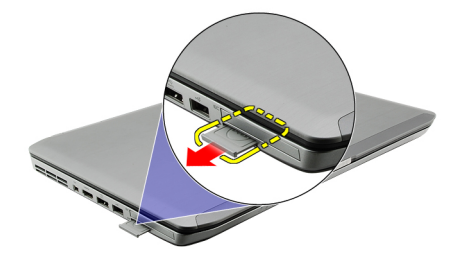

#### **İlgili Bağlantılar**

Güvenli Dijital (SD) Kartını Takma

## **Güvenli Dijital (SD) Kartını Takma**

- **1.** SD kartını yerine oturana dek yuvasına kaydırın.
- 2. [Bilgisayarınızda](#page-7-0) Çalıştıktan Sonra bölümündeki prosedürlere uyun.

#### **İlgili Bağlantılar**

Güvenli Dijital (SD) Kartını Çıkarma

## <span id="page-16-0"></span>**Abone Kimlik Modülü (SIM) Kartı**

### **Abone Kimlik Modülü (SIM) Kartını Çıkarma**

- **1.** [Bilgisayarınızda](#page-6-0) Çalışmadan Önce bölümündeki prosedürlere uyun.
- 2. [Pili](#page-10-0) çıkarın.
- **3.** Pil duvarında bulunan SIM kartına basarak kartı serbest bırakın.

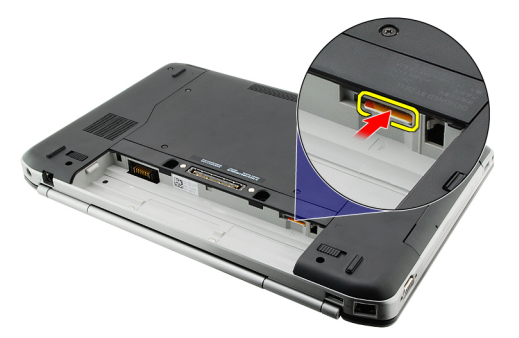

**4.** SIM kartını kaydırarak bilgisayardan çıkarın.

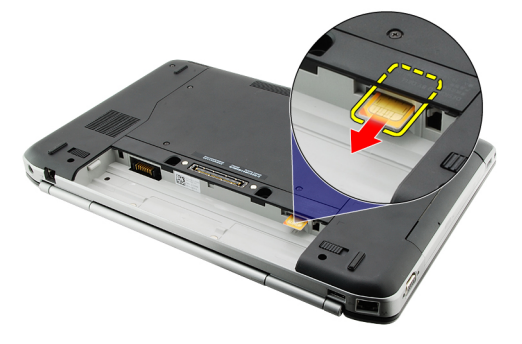

**İlgili Bağlantılar** Abone Kimlik Modülü (SIM) Kartını Takma

### **Abone Kimlik Modülü (SIM) Kartını Takma**

- **1.** SIM kartı yuvaya takın.
- 2. [Pili](#page-10-0) yerine takın.
- **3.** [Bilgisayarınızda](#page-7-0) Çalıştıktan Sonra bölümündeki prosedürlere uyun.

#### **İlgili Bağlantılar**

Abone Kimlik Modülü (SIM) Kartını Çıkarma

## <span id="page-18-0"></span>**ExpressCard**

## **ExpressCard'ı Çıkarma**

- 1. [Bilgisayarınızda](#page-6-0) Çalışmadan Önce bölümündeki prosedürlere uyun.
- **2.** ExpressCard kartı itin.

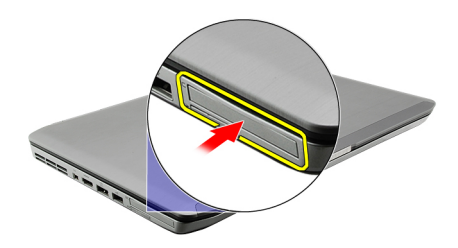

**3.** ExpressCard'ı kaydırarak bilgisayarın dışına çıkarın.

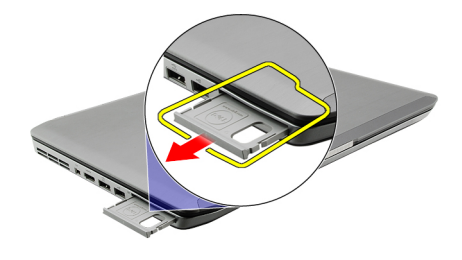

#### **İlgili Bağlantılar**

ExpressCard'ı Takma

## **ExpressCard'ı Takma**

- **1.** ExpressCard'ı yerine oturana dek yuvasına kaydırın.
- 2. [Bilgisayarınızda](#page-7-0) Çalıştıktan Sonra bölümündeki prosedürlere uyun.

#### **İlgili Bağlantılar**

ExpressCard'ı Çıkarma

## <span id="page-20-0"></span>**Arka Panel**

### **Arka Paneli Çıkarma**

- **1.** [Bilgisayarınızda](#page-6-0) Çalışmadan Önce bölümündeki prosedürlere uyun.
- **2.** [Pili](#page-10-0) çıkarın.
- **3.** Arka paneli sabitleyen vidaları sökün.

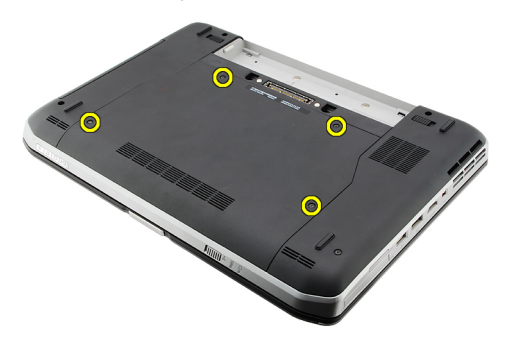

**4.** Arka paneli bilgisayarın önüne doğru kaydırarak çıkarın.

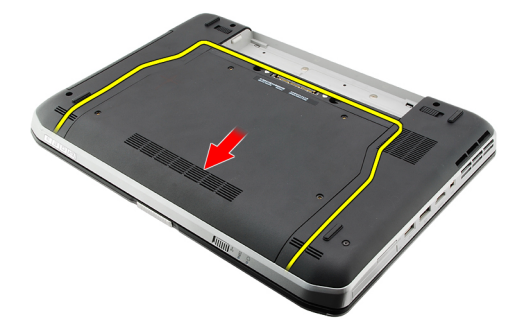

#### **İlgili Bağlantılar**

Arka Paneli Takma

### **Arka Paneli Takma**

- **1.** Arka paneli bilgisayarın arka tarafına doğru kaydırın.
- **2.** Arka paneli sabitleyen vidaları sıkın.
- **3.** [Pili](#page-10-0) yerine takın.
- **4.** [Bilgisayarınızda](#page-7-0) Çalıştıktan Sonra bölümündeki prosedürlere uyun.

#### **İlgili Bağlantılar**

Arka Paneli Çıkarma

# <span id="page-22-0"></span>**Klavye Kenarı**

## **Klavye Kenarını Çıkarma**

- 1. [Bilgisayarınızda](#page-6-0) Çalışmadan Önce bölümündeki prosedürlere uyun.
- 2. [Pili](#page-10-0) çıkarın:
- **3.** Klavye kenarını en alttan yukarı doğru kaldırın.

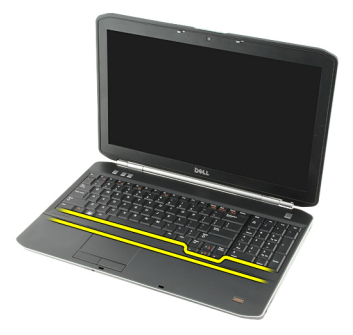

**4.** Klavye kenarını en üstten yukarı doğru kaldırın.

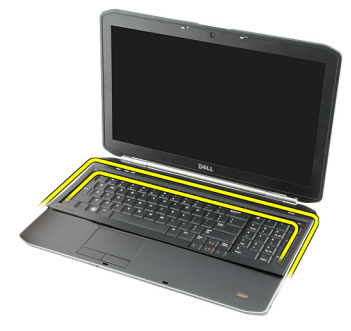

**5.** Klavye kenarını bilgisayardan çıkarın.

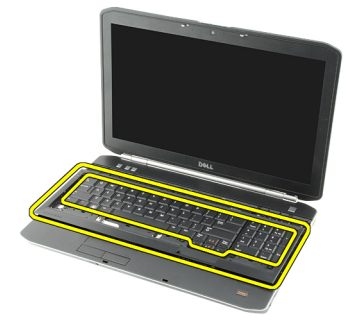

**İlgili Bağlantılar**

Klavye Kenarını Takma

## <span id="page-23-0"></span>**Klavye Kenarını Takma**

- **1.** Klavye kenarını avuç içi dayanağının üstündeki tırnakarla hizalayın.
- **2.** Klavye kenarına, yerine oturana dek tüm kenarlar boyunca bastırın.
- **3.** [Pili](#page-10-0) yerine takın.
- 4. [Bilgisayarınızda](#page-7-0) Çalıştıktan Sonra bölümündeki prosedürlere uyun.

#### **İlgili Bağlantılar**

Klavye [Kenarını](#page-22-0) Çıkarma

## <span id="page-24-0"></span>**Klavye**

## **Klavyeyi Çıkarma**

- 1. [Bilgisayarınızda](#page-6-0) Çalışmadan Önce bölümündeki prosedürlere uyun.
- 2. [Pili](#page-10-0) çıkarın:
- **3.** Klavye [kenarını](#page-22-0) çıkarın.
- **4.** Bilgisayarı ters çevirin ve klavyeyi bilgisayarın arkasına sabitleyen vidayı çıkarın.

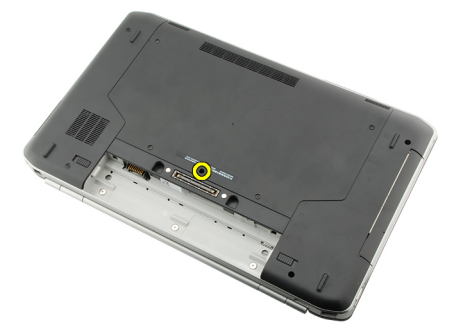

**5.** Bilgisayarı ters çevirin ve klavyeyi bilgisayarın önüne sabitleyen vidaları çıkarın.

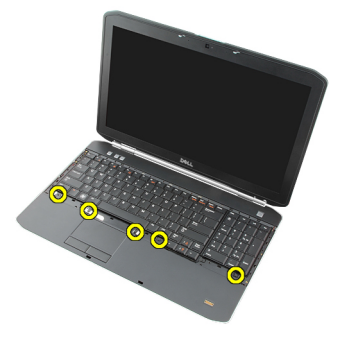

**6.** Klavyeyi kenarlarından kaldırın ve ters çevirin.

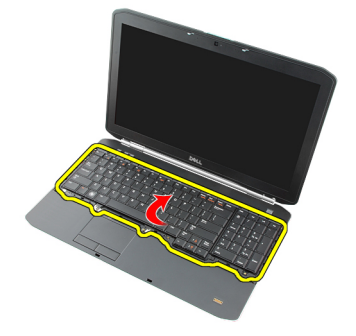

**7.** Klavyenin veri kablosunu klavyenin arkasına sabitleyen mylar bantı çıkarın.

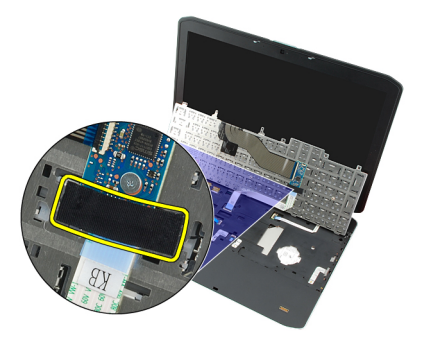

**8.** Klavye veri kablosunu çıkarın.

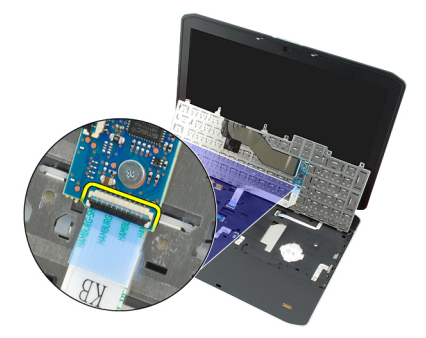

**9.** Klavyeyi ters çevirin.

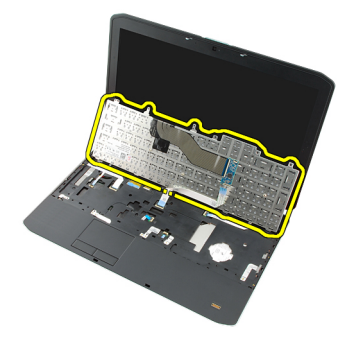

**10.** Klavye veri kablosunu ayırın ve bilgisayardan çıkarın.

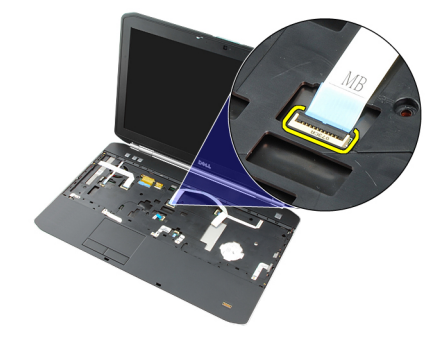

#### **İlgili Bağlantılar**

[Klavyeyi](#page-26-0) Takma

## <span id="page-26-0"></span>**Klavyeyi Takma**

- **1.** Klavye veri kablosunu sistem kartına bağlayın.
- **2.** Klavye veri kablosunu klavyenin arkasına bağlayın.
- **3.** Klavye veri kablosunu klavyenin arkasına sabitlemek için bandı yerine takın.
- **4.** Klavyeyi vida delikleriyle aynı hizada olacak şekilde avuçiçi dayanağının üzerine yerleştirin.
- **5.** Klavye vidalarını sıkın.
- **6.** Bilgisayarı ters çevirin ve bilgisayarın arkasındaki vidayı sıkın.
- **7.** Klavye [kenarını](#page-23-0) yerine takın.
- 8. [Pili](#page-10-0) yerine takın.
- 9. [Bilgisayarınızda](#page-7-0) Çalıştıktan Sonra bölümündeki prosedürlere uyun.

#### **İlgili Bağlantılar**

Klavyeyi [Çıkarma](#page-24-0)

**10**

## <span id="page-28-0"></span>**Optik Sürücü**

## **Optik Sürücüyü Çıkarma**

- 1. [Bilgisayarınızda](#page-6-0) Çalışmadan Önce bölümündeki prosedürlere uyun.
- **2.** [Pili](#page-10-0) çıkarın:
- **3.** Arka [paneli](#page-20-0) çıkarın.
- **4.** Optik sürücüyü bilgisayara sabitleyen vidayı çıkarın.

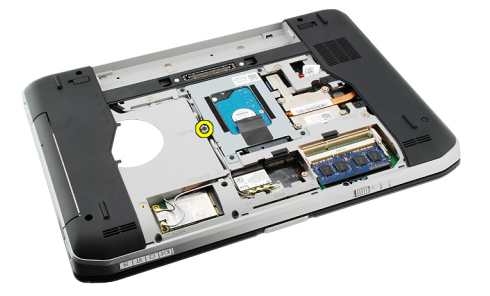

**5.** Vida tırnağını bilgisayarın uzağına doğru ittirin ve optik sürücüyü sürücü yuvasından serbest bırakın.

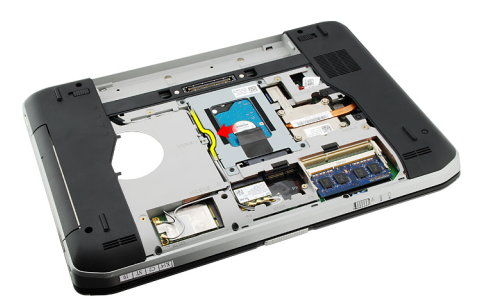

**6.** Optik sürücüyü bilgisayardan çıkarın.

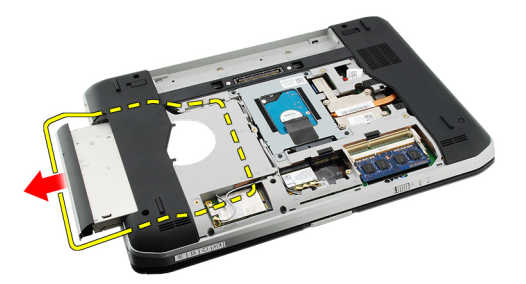

**İlgili Bağlantılar**

Optik Sürücüyü Takma

## <span id="page-29-0"></span>**Optik Sürücüyü Takma**

- **1.** Optik sürücüyü bilgisayarın sağ tarafındaki sürücü yuvasına kaydırın.
- **2.** Bilgisayarın arkasındaki vidayı sıkarak optik sürücüyü sabitleyin.
- **3.** Arka [paneli](#page-20-0) yerine takın.
- 4. [Pili](#page-10-0) yerine takın.
- 5. [Bilgisayarınızda](#page-7-0) Çalıştıktan Sonra bölümündeki prosedürlere uyun.

#### **İlgili Bağlantılar**

Optik [Sürücüyü](#page-28-0) Çıkarma

## <span id="page-30-0"></span>**Sabit Sürücü**

## **Sabit Sürücüyü Çıkarma**

- 1. [Bilgisayarınızda](#page-6-0) Çalışmadan Önce bölümündeki prosedürlere uyun.
- 2. [Pili](#page-10-0) çıkarın:
- **3.** Arka [paneli](#page-20-0) çıkarın.
- **4.** Sabit sürücü braketini bilgisayara sabitleyen vidaları çıkarın.

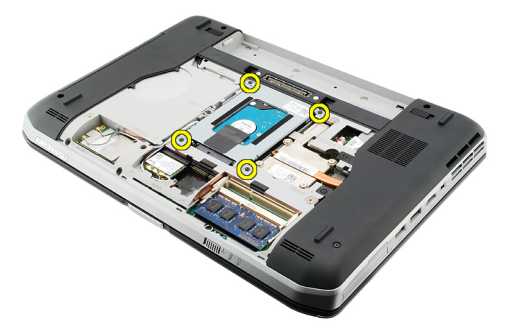

**5.** Tırnağı kullanarak sabit sürücü braketini yukarı doğru çekin ve bilgisayardan çıkarın.

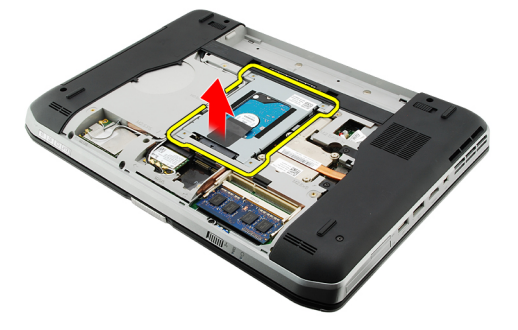

**6.** Sabit sürücü braketinin vidalarını çıkarın.

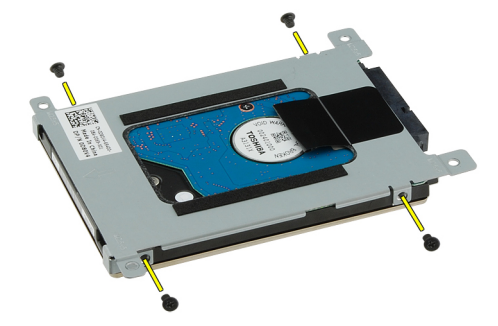

<span id="page-31-0"></span>**7.** Braketi sabit sürücüden çıkarın.

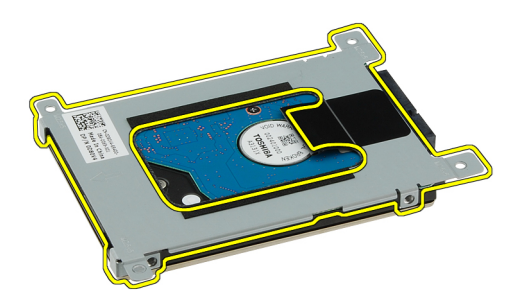

**8.** Sabit sürücü konnektörünü sabit sürücüden çıkarın.

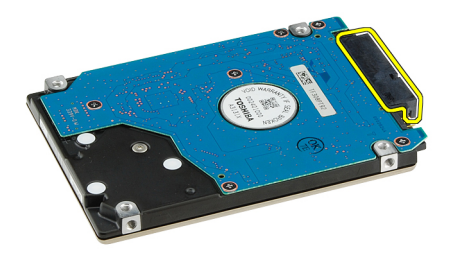

#### **İlgili Bağlantılar**

Sabit Sürücü Aksamını Takma

### **Sabit Sürücüyü Takma**

- **1.** Sabit sürücü konnektörünü sabit sürücüye tekrar bağlayın.
- **2.** Sabit sürücü dirseğini sabit sürücüye takın.
- **3.** Braketin doğru şekilde hizalandığından ve sabit sürücüyü tuttuğundan emin olmak için sabit sürücü braketinin vidalarını sıkın.
- **4.** Sabit sürücüyü sistem kartındaki konnektöre doğru yuvaya kaydırın.
- **5.** Sabit sürücüyü sabitlemek için vidaları sıkın.
- **6.** Arka [paneli](#page-20-0) yerine takın.
- 7. [Pili](#page-10-0) yerine takın.
- **8.** [Bilgisayarınızda](#page-7-0) Çalıştıktan Sonra bölümündeki prosedürlere uyun.

#### **İlgili Bağlantılar**

Sabit Sürücü [Aksamını](#page-30-0) Çıkarma

# <span id="page-32-0"></span>**Kablosuz Yerel Ağ (WLAN) Kartı**

## **Kablosuz Yerel Ağ (WLAN) Kartını Çıkarma**

- **1.** [Bilgisayarınızda](#page-6-0) Çalışmadan Önce bölümündeki prosedürlere uyun.
- 2. [Pili](#page-10-0) çıkarın:
- **3.** Arka [paneli](#page-20-0) çıkarın.
- **4.** Anten kablolarını WLAN kartından çıkarın.

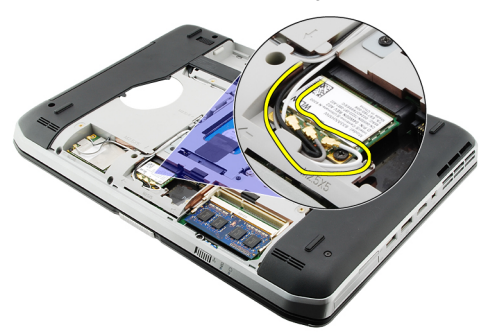

**5.** WLAN kartını sistem kartına sabitleyen vidayı sökün.

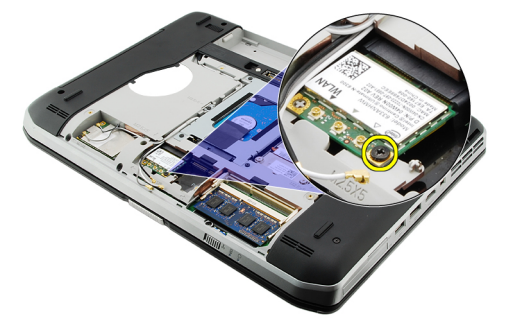

**6.** WLAN kartını çıkarın.

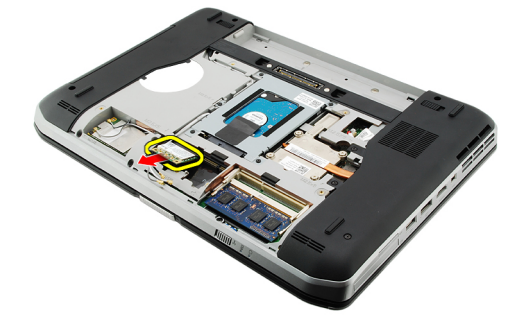

<span id="page-33-0"></span>**İlgili Bağlantılar** Kablosuz Yerel Ağ (WLAN) Kartını Takma

## **Kablosuz Yerel Ağ (WLAN) Kartını Takma**

- **1.** WLAN kartını yuvasına kaydırın.
- **2.** WLAN kartını bilgisayara sabitlemek için vidayı sıkın.
- **3.** Anten kablolarını WLAN kartındaki renk koduna göre bağlayın.
- **4.** Arka [paneli](#page-20-0) yerine takın.
- **5.** [Pili](#page-10-0) yerine takın.
- **6.** [Bilgisayarınızda](#page-7-0) Çalıştıktan Sonra bölümündeki prosedürlere uyun.

#### **İlgili Bağlantılar**

[Kablosuz](#page-32-0) Yerel Ağ (WLAN) Kartını Çıkarma

# <span id="page-34-0"></span>**Kablosuz Geniş Ağ (WWAN) Kartı**

## **Kablosuz Geniş Ağ (WWAN) Kartını Çıkarma**

- **1.** [Bilgisayarınızda](#page-6-0) Çalışmadan Önce bölümündeki prosedürlere uyun.
- 2. [Pili](#page-10-0) çıkarın:
- **3.** Arka [paneli](#page-20-0) çıkarın.
- **4.** Anten kablolarını WWAN kartından çıkarın.

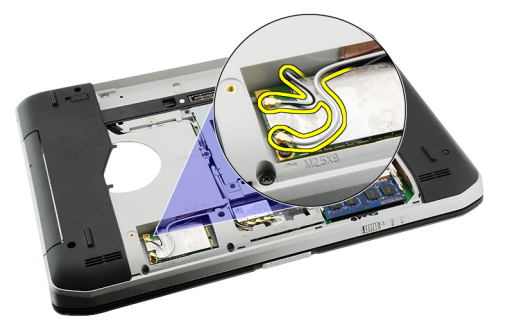

**5.** WWAN kartını sistem kartına sabitleyen vidayı sökün.

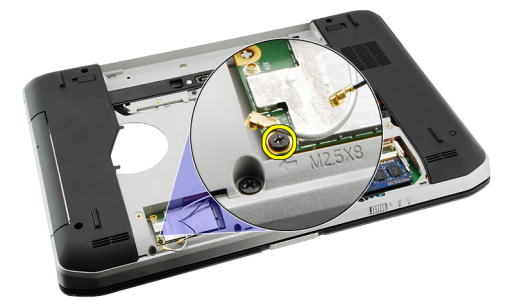

**6.** WWAN kartını çıkarın.

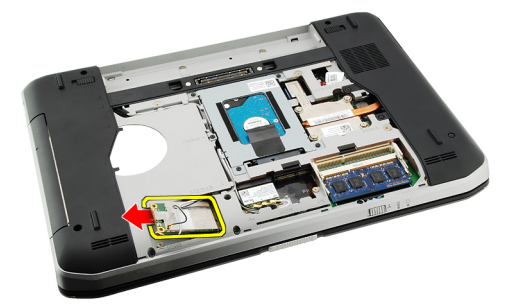

<span id="page-35-0"></span>**İlgili Bağlantılar** Kablosuz Geniş Ağ (WWAN) Kartını Takma

## **Kablosuz Geniş Ağ (WWAN) Kartını Takma**

- **1.** WWAN kartını yuvasına kaydırın.
- **2.** WWAN kartını bilgisayara sabitlemek için vidayı sıkın.
- **3.** Anten kablolarını WWAN kartındaki renk koduna göre bağlayın.
- **4.** Arka [paneli](#page-20-0) yerine takın.
- **5.** [Pili](#page-10-0) yerine takın.
- **6.** [Bilgisayarınızda](#page-7-0) Çalıştıktan Sonra bölümündeki prosedürlere uyun.

#### **İlgili Bağlantılar**

[Kablosuz](#page-34-0) Geniş Ağ (WWAN) Kartını Çıkarma
# <span id="page-36-0"></span>**Bellek**

## **Bellek Modülünü Çıkarma**

- **1.** [Bilgisayarınızda](#page-6-0) Çalışmadan Önce bölümündeki prosedürlere uyun.
- **2.** [Pili](#page-10-0) çıkarın:
- **3.** Arka [paneli](#page-20-0) çıkarın.
- **4.** Tutucu klipsleri bellek modülünden uzağa doğru kaldırın.

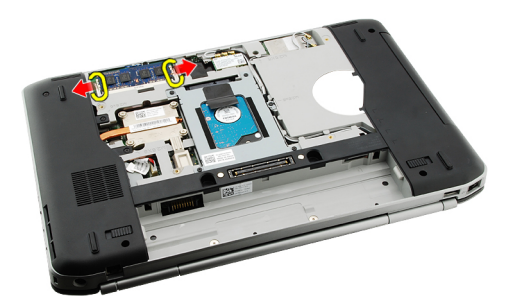

**5.** Bellek modülünü bilgisayardan çıkarın.

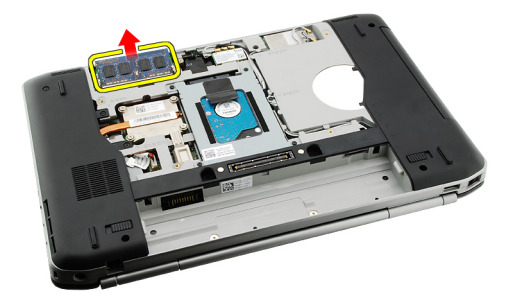

#### **İlgili Bağlantılar**

Bellek Modülünü Takma

## **Bellek Modülünü Takma**

- **1.** Bellek modülünü bilgisayardaki yuvasına takın.
- **2.** Tutma klipsleri bellek modülünü sabitleyene dek bellek modülüne bastırın.
- **3.** Arka [paneli](#page-20-0) yerine takın.
- 4. [Pili](#page-10-0) yerine takın.
- **5.** [Bilgisayarınızda](#page-7-0) Çalıştıktan Sonra bölümündeki prosedürlere uyun.

Bellek [Modülünü](#page-36-0) Çıkarma

# <span id="page-38-0"></span>**CPU Kapağı**

## **CPU Kapağını Çıkarma**

- **1.** [Bilgisayarınızda](#page-6-0) Çalışmadan Önce bölümündeki prosedürlere uyun.
- **2.** [Pili](#page-10-0) çıkarın:
- **3.** Arka [paneli](#page-20-0) çıkarın.
- **4.** CPU kapağını bilgisayara sabitleyen vidaları çıkarın.

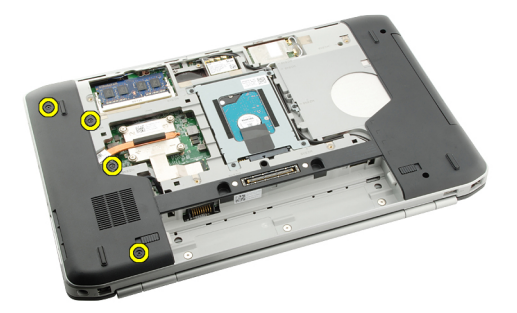

**5.** CPU kapağını çıkarın.

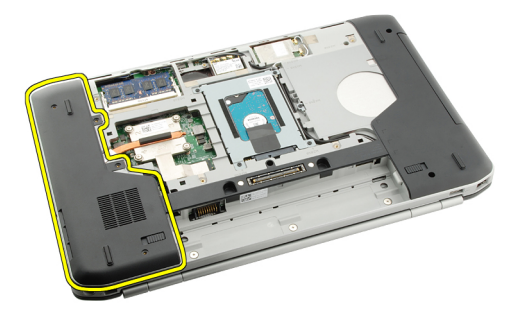

#### **İlgili Bağlantılar**

CPU Kapağını Takma

## **CPU Kapağını Takma**

- **1.** CPU kapağını aşağı ve bilgisayarın arkasına doğru kaydırın.
- **2.** CPU kapağını sabitleyen vidaları sıkın.
- **3.** Arka [paneli](#page-20-0) yerine takın.
- 4. [Pili](#page-10-0) yerine takın.
- **5.** [Bilgisayarınızda](#page-7-0) Çalıştıktan Sonra bölümündeki prosedürlere uyun.

CPU [Kapağını](#page-38-0) Çıkarma

# <span id="page-40-0"></span>**Isı Emici**

### **Isı Emiciyi Çıkarma**

- **1.** [Bilgisayarınızda](#page-6-0) Çalışmadan Önce bölümündeki prosedürlere uyun.
- **2.** [Pili](#page-10-0) çıkarın:
- **3.** Arka [paneli](#page-20-0) çıkarın.
- **4.** CPU [kapağını](#page-38-0) çıkarın.
- **5.** Isı emicisinin üzerindeki vidaları gevşetin.

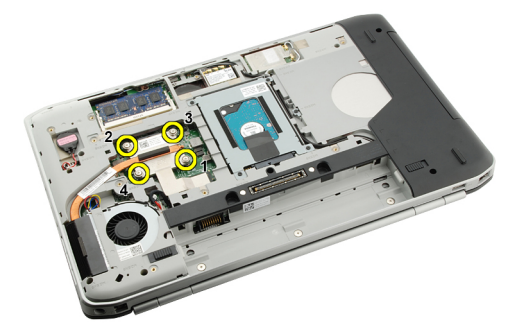

**6.** Isı emicisini kaldırın ve bilgisayardan çıkarın.

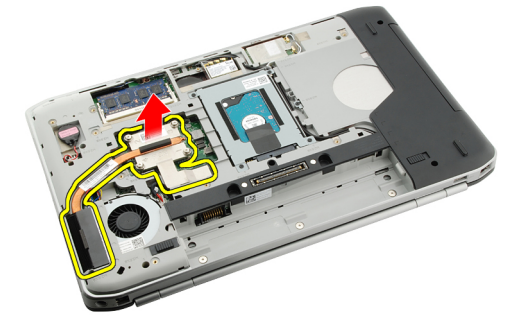

#### **İlgili Bağlantılar**

Isı Emicisini Kurma

### **Isı Emicisini Kurma**

- **1.** Vidaları ısı emici modülündeki sayısal sıraya göre sıkın.
- **2.** CPU [kapağını](#page-38-0) yerine takın.
- **3.** Arka [paneli](#page-20-0) yerine takın.
- 4. [Pili](#page-10-0) yerine takın.
- **5.** [Bilgisayarınızda](#page-7-0) Çalıştıktan Sonra bölümündeki prosedürlere uyun.

Isı Emiciyi [Çıkarma](#page-40-0)

# <span id="page-42-0"></span>**işlemci**

## **İşlemciyi Çıkarma**

- **1.** [Bilgisayarınızda](#page-6-0) Çalışmadan Önce bölümündeki prosedürlere uyun.
- 2. [Pili](#page-10-0) çıkarın:
- **3.** Arka [paneli](#page-20-0) çıkarın.
- **4.** CPU [kapağını](#page-38-0) çıkarın.
- 5. **Isi [emiciyi](#page-40-0)** çıkarın.
- **6.** İşlemci kam vidasını saatin tersi yönde döndürün.

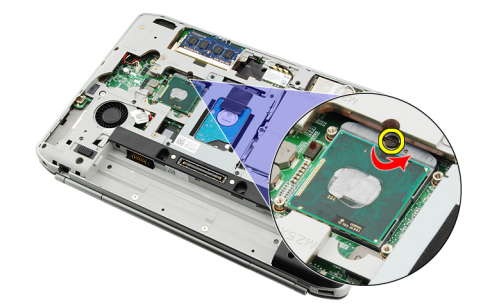

**7.** İşlemciyi çıkarın.

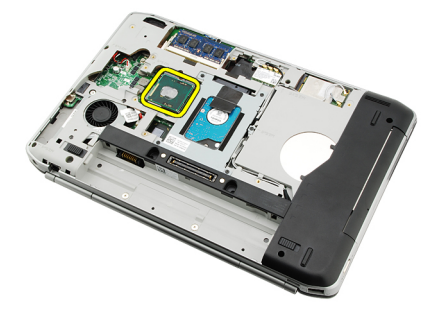

#### **İlgili Bağlantılar**

İşlemciyi Takma

## **İşlemciyi Takma**

- **1.** İşlemciyi işlemci yuvasına takın. İşlemcinin doğru şekilde oturduğundan emin olun.
- **2.** Isi [emicisini](#page-40-0) yerine takın.
- **3.** CPU [kapağını](#page-38-0) yerine takın.
- **4.** Arka [paneli](#page-20-0) yerine takın.
- **5.** [Pili](#page-10-0) yerine takın.
- **6.** [Bilgisayarınızda](#page-7-0) Çalıştıktan Sonra bölümündeki prosedürlere uyun.

[İşlemciyi](#page-42-0) Çıkarma

# <span id="page-44-0"></span>**Avuç İçi Dayanağı**

## **Avuç İçi Dayanağını Çıkarma**

- **1.** [Bilgisayarınızda](#page-6-0) Çalışmadan Önce bölümündeki prosedürlere uyun.
- 2. [Pili](#page-10-0) çıkarın:
- **3.** Arka [paneli](#page-20-0) çıkarın.
- 4. Klavye [kenarını](#page-22-0)</u> çıkarın.
- 5. [Klavyeyi](#page-24-0) çıkarın.
- **6.** Optik [sürücüyü](#page-28-0) çıkarın.
- **7.** CPU [kapağını](#page-38-0) çıkarın.
- **8.** Bilgisayarın altındaki vidaları çıkarın.

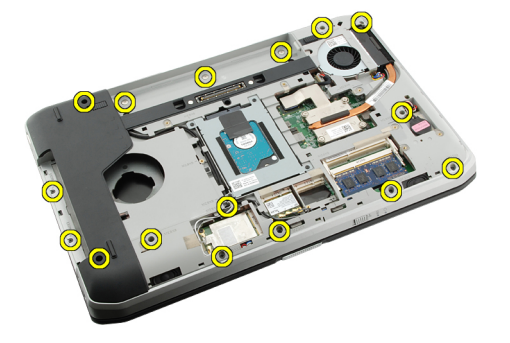

**9.** Bilgisayarı ters çevirin ve avuç içi dayanağının üzerindeki vidaları çıkarın.

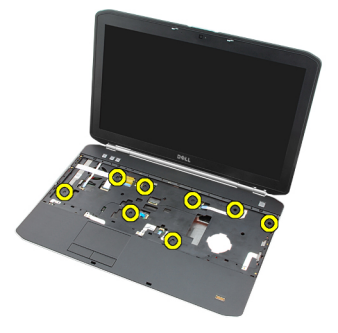

**10.** Ortam düğmesi kablosunu çıkarın.

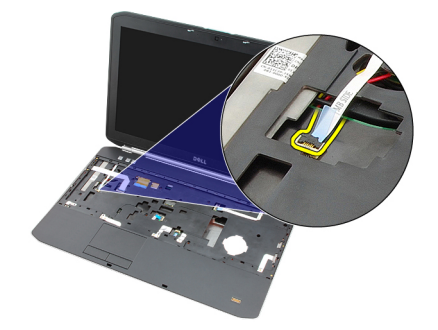

**11.** Güç LED'i kablosunu çıkarın.

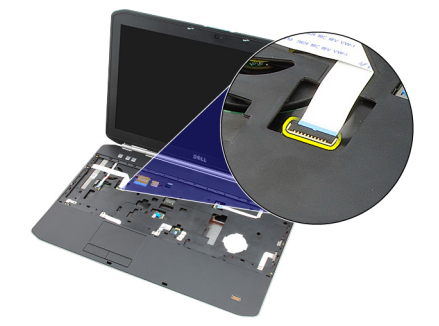

**12.** Dokunmatik yüzey kablosunu çıkarın.

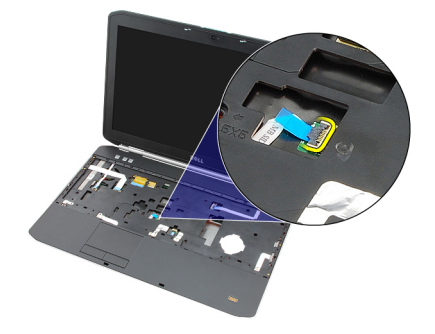

**13.** Güç düğmesi kablosunu çıkarın.

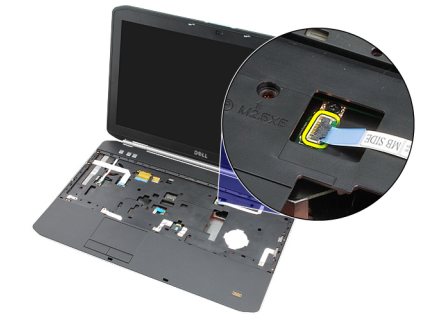

**14.** Parmak izi kablosunu çıkarın.

<span id="page-46-0"></span>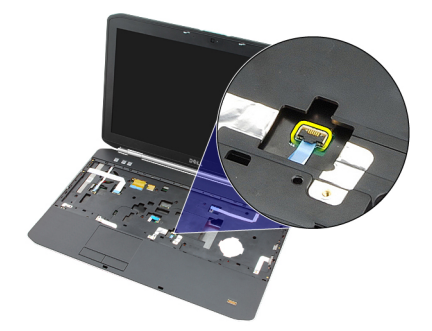

**15.** Avuç içi dayanağı aksamının sağ kenarını kaldırın.

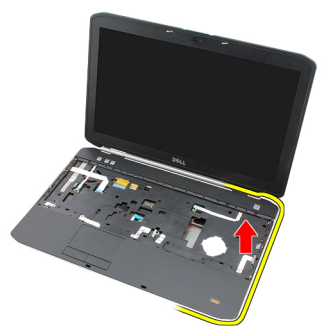

**16.** Avuç içi dayanağının sol kenarındaki tırnakları serbest bırakın ve avuç içi dayanağını çıkarın.

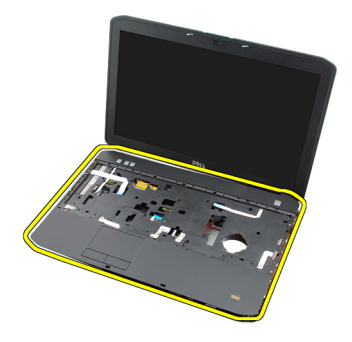

**İlgili Bağlantılar** Avuç İçi Dayanağını Takma

## **Avuç İçi Dayanağını Takma**

- **1.** Avuç içi dayanağının sol kenarından, bilgisayarın tüm kenarlarına doğru dayanağa aşağı yönde bastırın.
- **2.** Tırnakların yerine geçtiğinden emin olmak için tüm kenarlara basın.
- **3.** Tüm kabloları avuç içi dayanağına bağlayın.
- **4.** Avuç içi dayanağını sabitleyen vidaları sıkın.
- **5.** Bilgisayarı ters çevirin ve avuç içi dayanağını sabitlemek için vidaları sıkın.
- **6.** CPU [kapağını](#page-38-0) yerine takın.
- 7. [Klavyeyi](#page-26-0) yerine takın.
- 8. Klavye [kenarını](#page-23-0) yerine takın.
- **9.** Optik [sürücüyü](#page-29-0) yerine takın.
- **10.** Arka [paneli](#page-20-0) yerine takın.
- **11.** [Pili](#page-10-0) yerine takın.
- **12.** [Bilgisayarınızda](#page-7-0) Çalıştıktan Sonra bölümündeki prosedürlere uyun.

Avuç İçi [Dayanağını](#page-44-0) Çıkarma

# <span id="page-48-0"></span>**ExpressCard/Smart Card/PCMCIA Modülü**

## **ExpressCard/Smart Card/PCMCIA Modülünü Çıkarma**

- **1.** [Bilgisayarınızda](#page-6-0) Çalışmadan Önce bölümündeki prosedürlere uyun.
- 2. [Pili](#page-10-0) çıkarın:
- **3.** Arka [paneli](#page-20-0) çıkarın.
- 4. Klavye [kenarını](#page-22-0)</u> çıkarın.
- 5. [Klavyeyi](#page-24-0) çıkarın.
- **6.** Optik [sürücüyü](#page-28-0) çıkarın.
- **7.** CPU [kapağını](#page-38-0) çıkarın.
- **8.** Avuç içi [dayanağını](#page-44-0) çıkarın.
- **9.** ExpressCard/Smart Card/PCMCIA modülünü bilgisayara sabitleyen vidaları çıkarın.

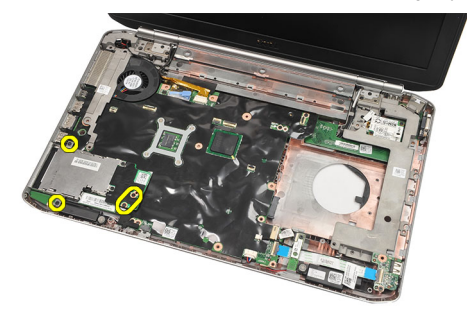

**10.** ExpressCard/Smart Card/PCMCIA modülünü çıkarın

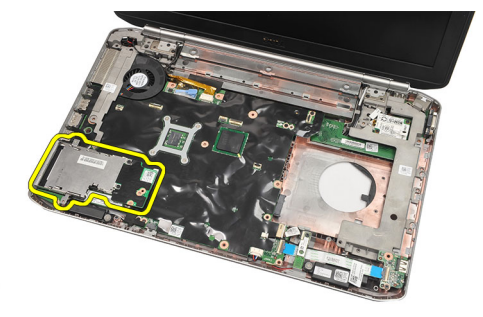

#### **İlgili Bağlantılar**

[ExpressCard/Smart](#page-49-0) Card/PCMCIA Modülünü Takma

## <span id="page-49-0"></span>**ExpressCard/Smart Card/PCMCIA Modülünü Takma**

- **1.** Konnektörü ExpressCard/Smart Card/PCMCIA modülünün arkasına, sistem kartı üzerindeki konnektörün üzerinde bulunan işarete kadar takın.
- **2.** ExpressCard/Smart Card/PCMCIA modülünü sabitlemek için vidaları sıkın.
- **3.** Avuç içi [dayanağını](#page-46-0) yerine takın.
- **4.** CPU [kapağını](#page-38-0) yerine takın.
- **5.** Klavye [kenarını](#page-23-0) yerine takın.
- **6.** [Klavyeyi](#page-26-0) yerine takın.
- **7.** Optik [sürücüyü](#page-29-0) yerine takın.
- **8.** Arka [paneli](#page-20-0) yerine takın.
- **9.** [Pili](#page-10-0) yerine takın.
- **10.** [Bilgisayarınızda](#page-7-0) Çalıştıktan Sonra bölümündeki prosedürlere uyun.

#### **İlgili Bağlantılar**

[ExpressCard/Smart](#page-48-0) Card/PCMCIA Modülünü Çıkarma

# <span id="page-50-0"></span>**Bluetooth Kartı**

### **Bluetooth Kartını Çıkarma**

- **1.** [Bilgisayarınızda](#page-6-0) Çalışmadan Önce bölümündeki prosedürlere uyun.
- 2. [Pili](#page-10-0) çıkarın:
- **3.** Arka [paneli](#page-20-0) çıkarın.
- **4.** Klavye [kenarını](#page-22-0) çıkarın.
- 5. [Klavyeyi](#page-24-0) çıkarın.
- **6.** Optik [sürücüyü](#page-28-0) çıkarın.
- **7.** CPU [kapağını](#page-38-0) çıkarın.
- **8.** Avuç içi [dayanağını](#page-44-0) çıkarın.
- **9.** Bluetooth kablosunu sistem kartından çıkarın.

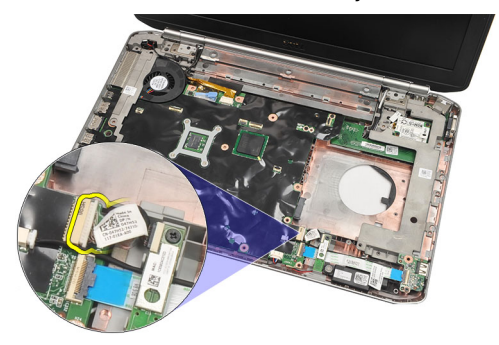

**10.** Bluetooth kartını tutan vidayı çıkarın.

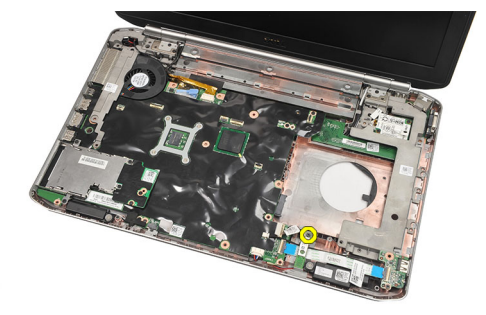

**11.** Bluetooth kartını çıkarın.

<span id="page-51-0"></span>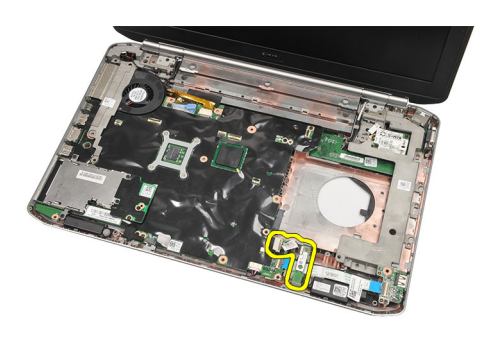

**12.** Bluetooth kablosunu Bluetooth kartından çıkarın.

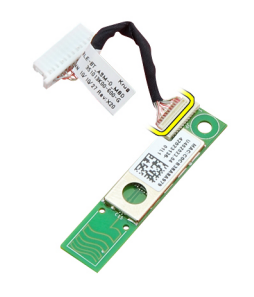

#### **İlgili Bağlantılar**

Bluetooth Kartını Takma

### **Bluetooth Kartını Takma**

- **1.** Bluetooth kartı kablosunu karta takın.
- **2.** Bluetooth kartını bilgisayara yerleştirin.
- **3.** Bluetooth kartını bilgisayara sabitlemek için vidayı sıkın.
- **4.** Bluetooth kablosunu sistem kartına takın.
- **5.** Avuç içi [dayanağını](#page-46-0) yerine takın.
- **6.** CPU [kapağını](#page-38-0) yerine takın.
- **7.** Klavye [kenarını](#page-23-0) yerine takın.
- 8. [Klavyeyi](#page-26-0) yerine takın.
- **9.** Optik [sürücüyü](#page-29-0) yerine takın.
- 10. Arka [paneli](#page-20-0) yerine takın.
- 11. [Pili](#page-10-0) yerine takın.
- **12.** [Bilgisayarınızda](#page-7-0) Çalıştıktan Sonra bölümündeki prosedürlere uyun.
- **İlgili Bağlantılar** [Bluetooth](#page-50-0) Kartını Çıkarma

# <span id="page-52-0"></span>**Ekran Aksamı**

## **Ekran Aksamını Çıkarma**

- **1.** [Bilgisayarınızda](#page-6-0) Çalışmadan Önce bölümündeki prosedürlere uyun.
- 2. [Pili](#page-10-0) çıkarın:
- **3.** Arka [paneli](#page-20-0) çıkarın.
- 4. Klavye [kenarını](#page-22-0)</u> çıkarın.
- 5. [Klavyeyi](#page-24-0) çıkarın.
- **6.** Optik [sürücüyü](#page-28-0) çıkarın.
- 7. Sabit [sürücüyüi](#page-30-0) çıkarın.
- 8. CPU [kapağını](#page-38-0) çıkarın.
- **9.** Avuç içi [dayanağını](#page-44-0) çıkarın.
- **10.** Anten kablolarını ayırın.

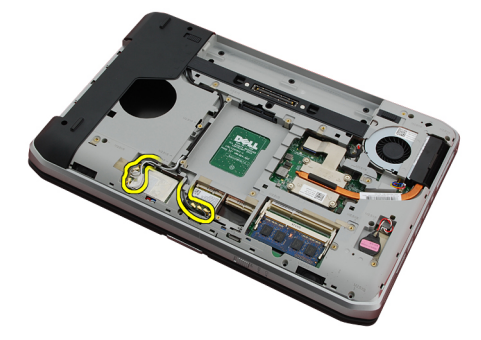

**11.** Anten kablolarını yönlendirme kılavuzlarından çıkarın.

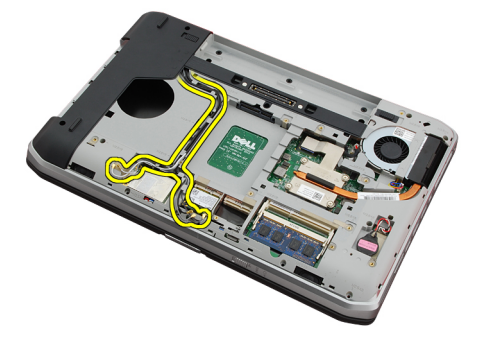

**12.** Düşük voltaj diferansiyel sinyal (LVDS) kablosunu çıkarın.

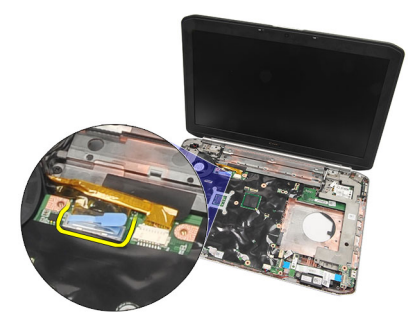

**13.** Kamera kablosunu çıkarın.

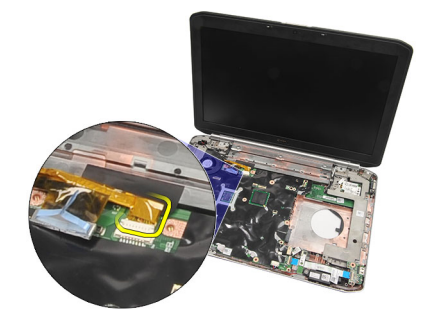

**14.** Anten kablolarını bilgisayarın üzerindeki açıklıktan doğru çekin.

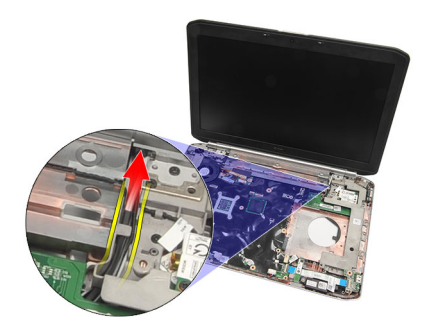

**15.** Ekran aksamını bilgisayara sabitleyen vidaları sökün.

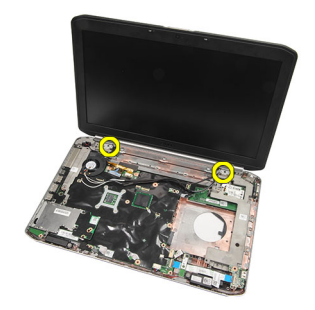

**16.** Ekran aksamını çıkarın.

<span id="page-54-0"></span>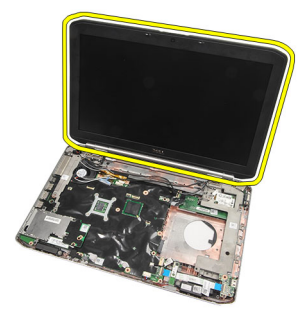

Ekran Aksamını Takma

### **Ekran Aksamını Takma**

- **1.** Ekran aksamını bilgisayarın tabanına takın.
- **2.** Ekran aksamını sabitlemek için vidaları sıkın.
- **3.** Düşük voltaj diferansiyel sinyal (LVDS) kablosunu sistem kartına takın.
- **4.** Kamera kablosunu sistem kartına takın.
- **5.** Anteni açıklıktan bilgisayarın altına doğru itin.
- **6.** Anten kablosunu yönlendirme kanallarına sabitleyin.
- **7.** Anteni WLAN/WLAN kartlarına takın.
- **8.** Avuç içi [dayanağını](#page-46-0) yerine takın.
- 9. CPU [kapağını](#page-38-0) yerine takın.
- **10.** [Klavyeyi](#page-26-0) yerine takın.
- 11. Klavye [kenarını](#page-23-0) yerine takın.
- **12.** Optik [sürücüyü](#page-29-0) yerine takın.
- 13. [Sabit](#page-31-0) diski yerine takın.
- 14. Arka [paneli](#page-20-0) yerine takın.
- 15. [Pili](#page-10-0) yerine takın.
- **16.** [Bilgisayarınızda](#page-7-0) Çalıştıktan Sonra bölümündeki prosedürlere uyun.

#### **İlgili Bağlantılar**

Ekran [Aksamını](#page-52-0) Çıkarma

## <span id="page-56-0"></span>**Braketler**

### **Destek Braketlerini Çıkarma**

- **1.** [Bilgisayarınızda](#page-6-0) Çalışmadan Önce bölümündeki prosedürlere uyun.
- 2. [Pili](#page-10-0) çıkarın:
- **3.** Arka [paneli](#page-20-0) çıkarın.
- 4. Klavye [kenarını](#page-22-0)</u> çıkarın.
- 5. [Klavyeyi](#page-24-0) çıkarın.
- **6.** Optik [sürücüyü](#page-28-0) çıkarın.
- 7. CPU [kapağını](#page-38-0) çıkarın.
- **8.** Avuç içi [dayanağını](#page-44-0) çıkarın.
- **9.** Ekran [aksamını](#page-52-0) çıkarın.
- 10. Ses [kartını](#page-62-0) çıkarın.
- **11.** [Bluetooth](#page-50-0) kartını çıkarın.
- **12.** [Modem](#page-60-0) kartını çıkarın.
- **13.** Modem kablosunu çıkarın ve sağ destek braketini sabitleyen vidayı çıkarın.

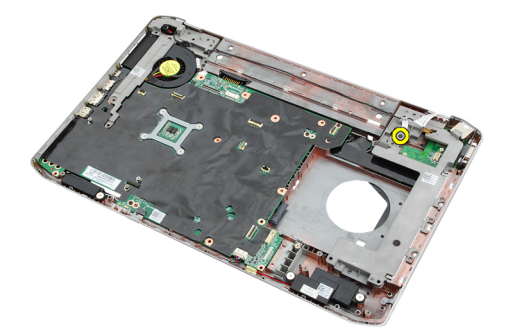

**14.** Sağ destek braketini çıkarın.

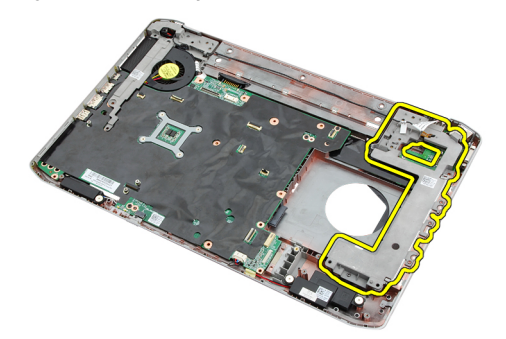

**15.** Modem kablosunu modemden çıkarın.

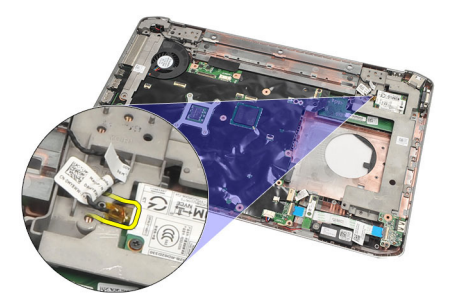

**16.** Güç konnektörünü yönlendirme kanalından çıkarın.

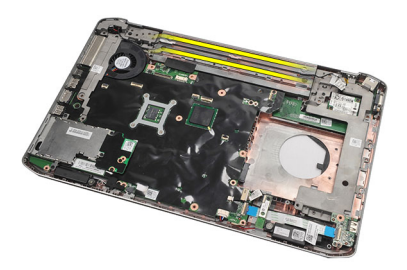

**17.** Sol destek braketini sabitleyen vidaları çıkarın.

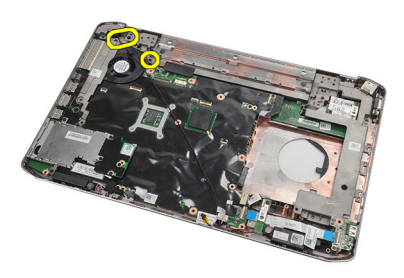

**18.** Sol destek braketini modem kablosu boyunca kaydırın ve bilgisayardan çıkarın.

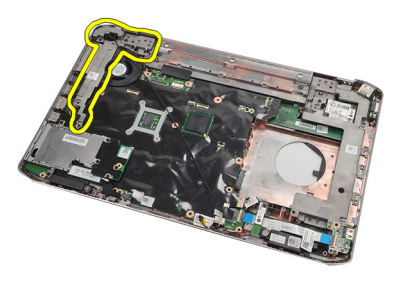

**İlgili Bağlantılar** Destek [Braketlerini](#page-58-0) Takma

### <span id="page-58-0"></span>**Destek Braketlerini Takma**

- **1.** Modem kablosunu sol destek braketinin açıklığından doğru kaydırın.
- **2.** Sol destek braketini ilk konumuna yerleştirin.
- **3.** Sol destek braketini sabitlemek için vidaları sıkın.
- **4.** Modem konnektör kablosunu yönlendirme kanalına sabitleyin.
- **5.** Modem konnektör kablosunu modem kartına takın.
- **6.** Sağ destek braketini ilk konumuna yerleştirin.
- **7.** Sağ destek braketini sabitlemek için vidalayı sıkın.
- **8.** [Modem](#page-61-0) kartını yerine takın.
- **9.** [Bluetooth](#page-51-0) kartını yerine takın.
- **10.** Ses [kartını](#page-63-0) yerine takın.
- **11.** Ekran [aksamını](#page-54-0) yerine takın.
- **12.** Avuç içi [dayanağını](#page-46-0) yerine takın.
- 13. CPU [kapağını](#page-38-0) yerine takın.
- **14.** Klavye [kenarını](#page-23-0) yerine takın.
- 15. [Klavyeyi](#page-26-0) yerine takın.
- **16.** Optik [sürücüyü](#page-29-0) yerine takın.
- 17. Arka [paneli](#page-20-0) yerine takın.
- 18. [Pili](#page-10-0) yerine takın.
- 19. [Bilgisayarınızda](#page-7-0) Çalıştıktan Sonra bölümündeki prosedürlere uyun.

#### **İlgili Bağlantılar**

Destek [Braketlerini](#page-56-0) Çıkarma

## <span id="page-60-0"></span>**Modem Kartı**

### **Modem Kartını Çıkarma**

- **1.** [Bilgisayarınızda](#page-6-0) Çalışmadan Önce bölümündeki prosedürlere uyun.
- 2. [Pili](#page-10-0) çıkarın:
- **3.** Arka [paneli](#page-20-0) çıkarın.
- **4.** Klavye [kenarını](#page-22-0) çıkarın.
- 5. [Klavyeyi](#page-24-0) çıkarın.
- **6.** Optik [sürücüyü](#page-28-0) çıkarın.
- **7.** Sabit [sürücüyüi](#page-30-0) çıkarın.
- 8. CPU [kapağını](#page-38-0) çıkarın.
- **9.** Avuç içi [dayanağını](#page-44-0) çıkarın.
- **10.** Ekran [aksamını](#page-52-0) çıkarın.
- **11.** Modem kablosunu modemden çıkarın.

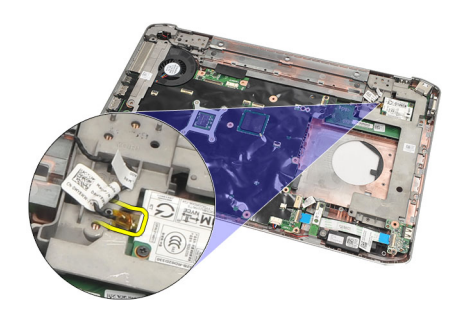

**12.** Modem kartını sabitleyen vidaları sökün.

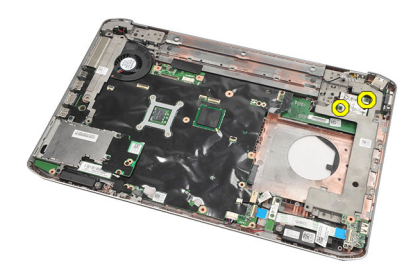

**13.** Modem kartını kaldırın ve kartın arkasındaki konnektörden ayırarak bilgisayardan çıkarın.

<span id="page-61-0"></span>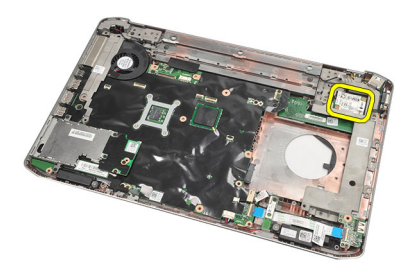

Modem Kartını Takma

### **Modem Kartını Takma**

- **1.** Modem kartının arkasındaki konnektörü sistem kartının üzerindeki konnektöre takın.
- **2.** Modem kartını sabitlemek için vidaları sıkın.
- **3.** Modem kartı kablosunu bağlayın.
- **4.** Ekran [aksamını](#page-54-0) yerine takın.
- **5.** Avuç içi [dayanağını](#page-46-0) yerine takın.
- **6.** CPU [kapağını](#page-38-0) yerine takın.
- 7. [Sabit](#page-31-0) diski yerine takın.
- **8.** Optik [sürücüyü](#page-29-0) yerine takın.
- 9. [Klavyeyi](#page-26-0) yerine takın.
- **10.** Klavye [kenarını](#page-23-0) yerine takın.
- 11. Arka [paneli](#page-20-0) yerine takın.
- 12. [Pili](#page-10-0) yerine takın.
- **13.** [Bilgisayarınızda](#page-7-0) Çalıştıktan Sonra bölümündeki prosedürlere uyun.

#### **İlgili Bağlantılar**

Modem Kartını [Çıkarma](#page-60-0)

# <span id="page-62-0"></span>**Ses Kartı**

## **Ses Kartını Çıkarma**

- **1.** [Bilgisayarınızda](#page-6-0) Çalışmadan Önce bölümündeki prosedürlere uyun.
- 2. [Pili](#page-10-0) çıkarın:
- **3.** Arka [paneli](#page-20-0) çıkarın.
- **4.** Klavye [kenarını](#page-22-0) çıkarın.
- 5. [Klavyeyi](#page-24-0) çıkarın.
- **6.** Optik [sürücüyü](#page-28-0) çıkarın.
- **7.** CPU [kapağını](#page-38-0) çıkarın.
- **8.** Avuç içi [dayanağını](#page-44-0) çıkarın.
- 9. [Bluetooth](#page-50-0) kartını çıkarın.
- **10.** Ses kartı kablolarını sistem kartından ayırın.

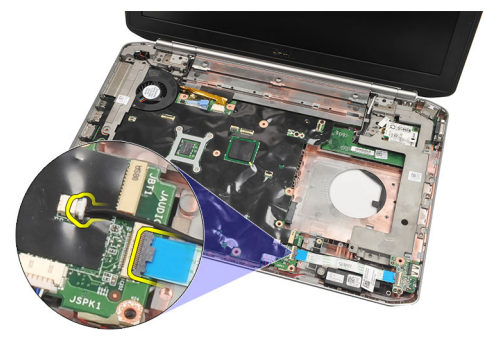

**11.** Ses kartını bilgisayara sabitleyen vidayı çıkarın.

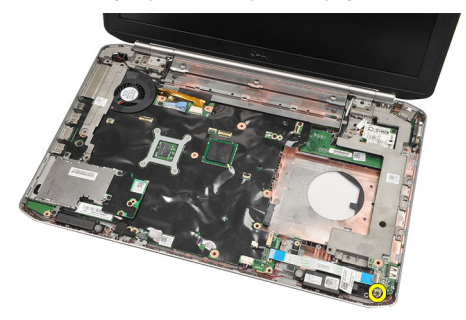

**12.** Ses kartını çıkarın.

<span id="page-63-0"></span>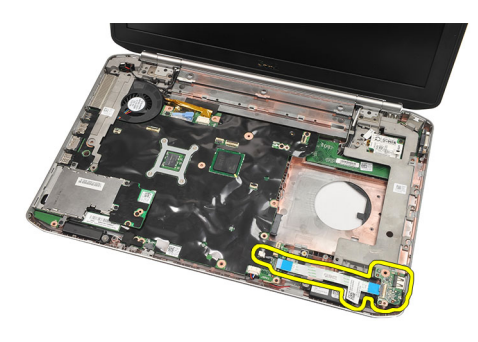

Ses Kartını Takma

### **Ses Kartını Takma**

- **1.** Ses kartını bilgisayara yerleştirin.
- **2.** Ses kartını sabitlemek için vidayı sıkın.
- **3.** Ses kablolarını sistem kartına bağlayın.
- **4.** [Bluetooth](#page-51-0) kartını yerine takın.
- **5.** Avuç içi [dayanağını](#page-46-0) yerine takın.
- **6.** CPU [kapağını](#page-38-0) yerine takın.
- **7.** Klavye [kenarını](#page-23-0) yerine takın.
- 8. [Klavyeyi](#page-26-0) çıkarın.
- **9.** Optik [sürücüyü](#page-29-0) yerine takın.
- 10. Arka [paneli](#page-20-0) yerine takın.
- 11. [Pili](#page-10-0) yerine takın.
- **12.** [Bilgisayarınızda](#page-7-0) Çalıştıktan Sonra bölümündeki prosedürlere uyun.

#### **İlgili Bağlantılar**

Ses Kartını [Çıkarma](#page-62-0)

## <span id="page-64-0"></span>**Sistem Kartı**

### **Sistem Kartını Çıkarma**

- **1.** [Bilgisayarınızda](#page-6-0) Çalışmadan Önce bölümündeki prosedürlere uyun.
- **2.** [Pili](#page-10-0) çıkarın:
- **3.** Abone kimlik [modülü](#page-16-0) (SIM) kartını çıkarın.
- **4.** [Güvenli](#page-14-0) dijital (SD) kartını çıkarın.
- **5.** Arka [paneli](#page-20-0) çıkarın.
- **6.** [Belleği](#page-36-0) çıkarın.
- **7.** Klavye [kenarını](#page-22-0) çıkarın.
- 8. [Klavyeyi](#page-24-0) çıkarın.
- **9.** Optik [sürücüyü](#page-28-0) çıkarın.
- **10.** Sabit [sürücüyüi](#page-30-0) çıkarın.
- **11.** [Kablosuz](#page-32-0) yerel ağı (WLAN) çıkarın.
- **12.** [Kablosuz](#page-34-0) geniş ağı (WWAN) çıkarın.
- **13.** CPU [kapağını](#page-38-0) çıkarın.
- 14. **Isi [emiciyi](#page-40-0)** çıkarın.
- 15. İslemciyi çıkarın.
- **16.** Avuç içi [dayanağını](#page-44-0) çıkarın.
- **17.** [ExpressCard/Smart](#page-48-0) Card/PCMCIA modülünü çıkarın
- 18. Ekran [aksamını](#page-52-0)</u> çıkarın.
- 19. Ses [kartını](#page-62-0) çıkarın.
- 20. [Bluetooth'u](#page-50-0) çıkarın.
- 21. [Modemi](#page-60-0) çıkarın.
- **22.** Destek [braketlerini](#page-56-0) çıkarın.
- **23.** Düğme pil kablosunu sistem kartından çıkarın.

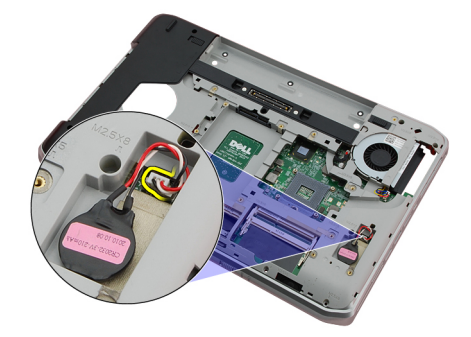

**24.** Termal fan kablosunu çıkarın.

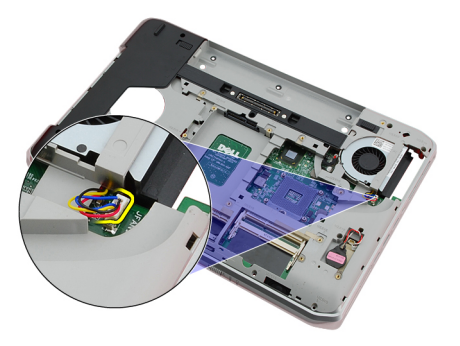

**25.** DC-In kablosunu çıkarın.

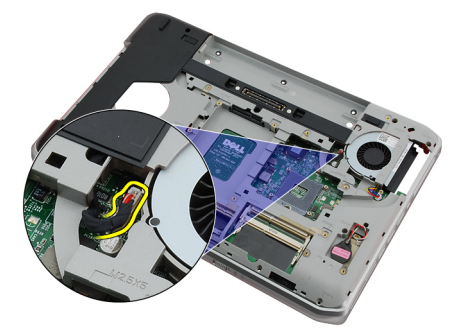

- **26.** Aşağıdaki kabloları çıkarın.
	- hoparlör kablosu
	- bluetooth kablosu
	- ses kartı kablosu

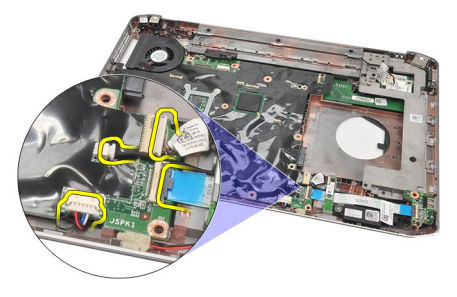

**27.** Sistem kartını bilgisayara sabitleyen vidaları sökün.

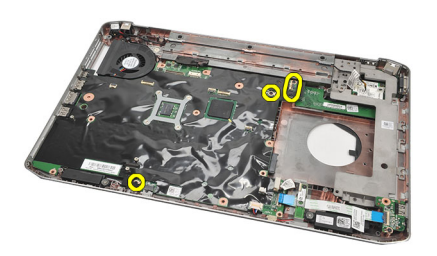

**28.** Sistem kartının sağ kenarını kaldırın, bağlantı noktası konnektörlerinden serbest bırakın ve sistem kartını çıkarın.

<span id="page-66-0"></span>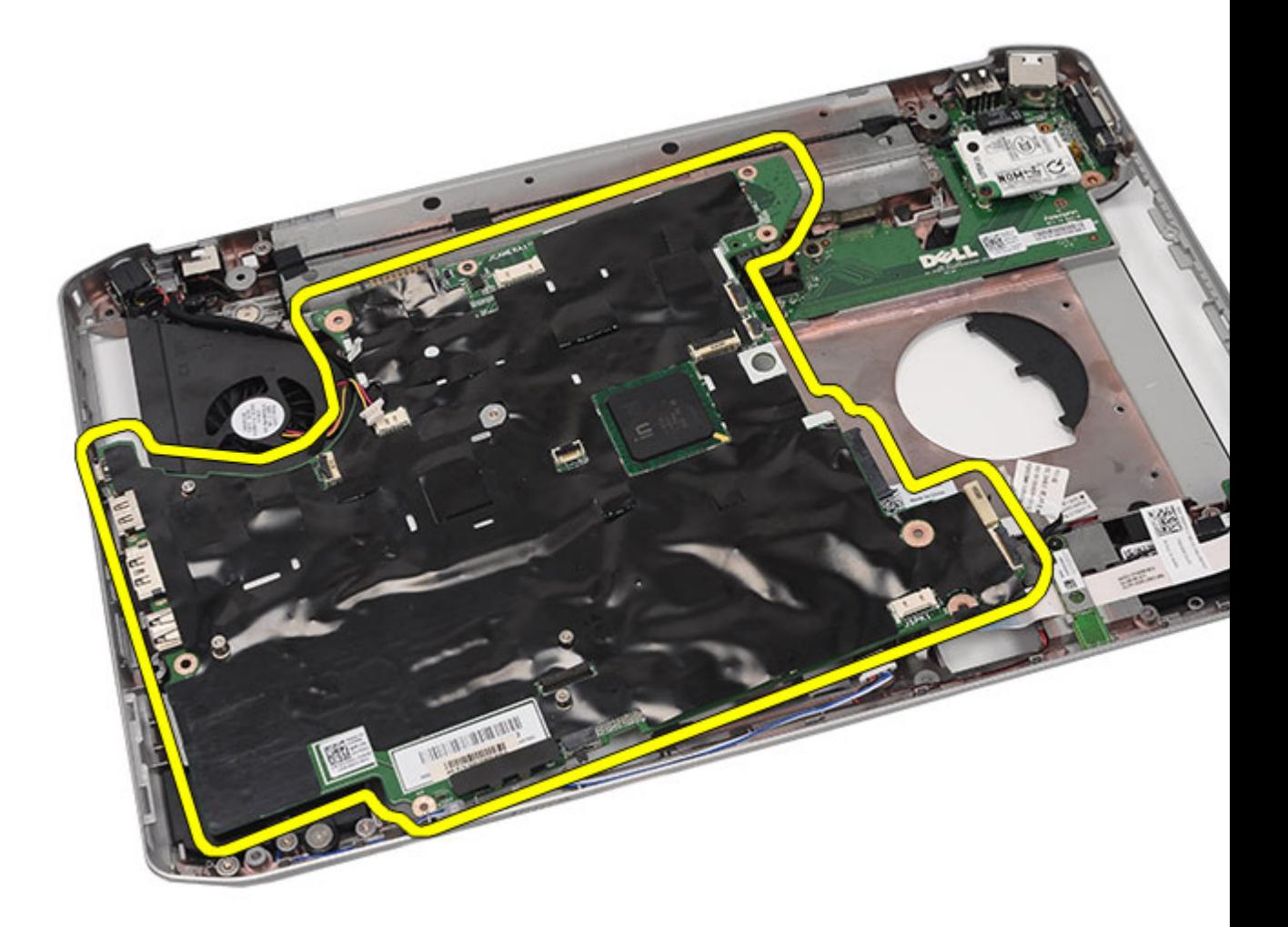

Sistem Kartını Takma

### **Sistem Kartını Takma**

- **1.** Sistem kartını bağlantı noktası konnektörleriyle hizalayın ve sistem kartını bilgisayara takın.
- **2.** Sistem kartının arkasındaki konnektörü G/Ç paneline takın.
- **3.** Sistem kartını sabitlemek için vidaları sıkın.
- **4.** Aşağıdaki kabloları takın:
	- hoparlör kablosu
	- ses kartı kablosu
	- bluetooth kablosu
- **5.** DC Giriş kablosunu sistem kartına bağlayın.
- **6.** Termal fan kablosunu sistem kartına bağlayın.
- **7.** Düğme pil kablosunu sistem kartına takın.
- **8.** Destek [braketlerini](#page-58-0) yerine takın.
- **9.** [Modem](#page-61-0) kartını yerine takın.
- 10. [Bluetooth](#page-51-0) kartını yerine takın.
- 11. Ses [kartını](#page-63-0) yerine takın.
- **12.** Ekran [aksamını](#page-54-0) yerine takın.
- **13.** [ExpressCard/Smart](#page-49-0) Card/PCMCIA modülünü yerine takın.
- **14.** Avuç içi [dayanağını](#page-46-0) yerine takın.
- **15.** [İşlemciyi](#page-42-0) yerine takın.
- 16. **Isi [emicisini](#page-40-0)** yerine takın.
- **17.** CPU [kapağını](#page-38-0) yerine takın.
- **18.** [Kablosuz](#page-32-0) yerel ağı (WLAN) yerine takın.
- **19.** [Kablosuz](#page-35-0) geniş ağı (WWAN) yerine takın.
- 20. [Sabit](#page-31-0) diski yerine takın.
- 21. Optik [sürücüyü](#page-29-0) yerine takın.
- 22. [Klavyeyi](#page-26-0) yerine takın.
- 23. Klavye [kenarını](#page-23-0) yerine takın.
- 24. [Belleği](#page-36-0) değiştirin.
- **25.** Arka [paneli](#page-20-0) yerine takın.
- **26.** [Güvenli](#page-14-0) dijital (SD) kartını yerine takın.
- **27.** Abone kimlik [modülü](#page-16-0) (SIM) kartını yerine takın.
- **28.** [Pili](#page-10-0) yerine takın.
- **29.** [Bilgisayarınızda](#page-7-0) Çalıştıktan Sonra bölümündeki prosedürlere uyun.

Sistem Kartını [Çıkarma](#page-64-0)

# <span id="page-68-0"></span>**Düğme Pil**

## **Düğme Pili Çıkarma**

- **1.** [Bilgisayarınızda](#page-6-0) Çalışmadan Önce bölümündeki prosedürlere uyun.
- 2. [Pili](#page-10-0) çıkarın:
- **3.** Arka [paneli](#page-20-0) çıkarın.
- **4.** CPU [kapağını](#page-38-0) çıkarın.
- **5.** Sistem kartından düğme pili kaldırın.

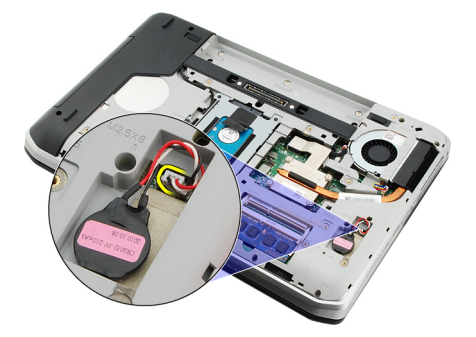

**6.** Düğme pili yapışkanından kaldırarak çıkarın.

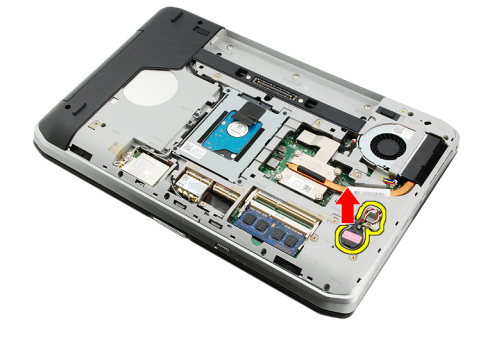

#### **İlgili Bağlantılar**

Düğme Pili Takma

## **Düğme Pili Takma**

- **1.** Düğme pili düğme pil yuvasına takın.
- **2.** Düğme pili sistem kartına takın.
- **3.** CPU [kapağını](#page-38-0) yerine takın.
- **4.** Arka [paneli](#page-20-0) yerine takın.
- **5.** [Pili](#page-10-0) yerine takın.

**6.** [Bilgisayarınızda](#page-7-0) Çalıştıktan Sonra bölümündeki prosedürlere uyun.

#### **İlgili Bağlantılar**

Düğme Pili [Çıkarma](#page-68-0)

# <span id="page-70-0"></span>**Giriş/Çıkış Paneli**

## **Giriş/Çıkış (G/Ç) Modülünü Çıkarma**

- **1.** [Bilgisayarınızda](#page-6-0) Çalışmadan Önce bölümündeki prosedürlere uyun.
- **2.** [Pili](#page-10-0) çıkarın:
- **3.** Abone kimlik [modülü](#page-16-0) (SIM) kartını çıkarın.
- **4.** [Güvenli](#page-14-0) dijital (SD) kartını çıkarın.
- **5.** Arka [paneli](#page-20-0) çıkarın.
- **6.** [Belleği](#page-36-0) çıkarın.
- 7. Klavye [kenarını](#page-22-0) çıkarın.
- **8.** [Klavyeyi](#page-24-0) çıkarın.
- **9.** Optik [sürücüyü](#page-28-0) çıkarın.
- **10.** Sabit [sürücüyüi](#page-30-0) çıkarın.
- **11.** [Kablosuz](#page-34-0) geniş ağı (WWAN) çıkarın.
- **12.** [Kablosuz](#page-32-0) yerel ağı (WLAN) çıkarın.
- **13.** CPU [kapağını](#page-38-0) çıkarın.
- 14. **Isi [emiciyi](#page-40-0)** çıkarın.
- 15. **[İşlemciyi](#page-42-0)** çıkarın.
- **16.** Avuç içi [dayanağını](#page-44-0) çıkarın.
- **17.** [ExpressCard/Smart](#page-48-0) Card/PCMCIA modülünü çıkarın
- **18.** Ekran [aksamını](#page-52-0) çıkarın.
- **19.** Ses [kartını](#page-62-0) çıkarın.
- **20.** [Bluetooth](#page-50-0) kartını çıkarın.
- 21. [Modem](#page-60-0) kartını çıkarın.
- **22.** Destek [braketlerini](#page-56-0) çıkarın.
- 23. [Sistem](#page-64-0) kartını çıkarın.
- **24.** G/Ç panelini sabitleyen vidaları sökün.

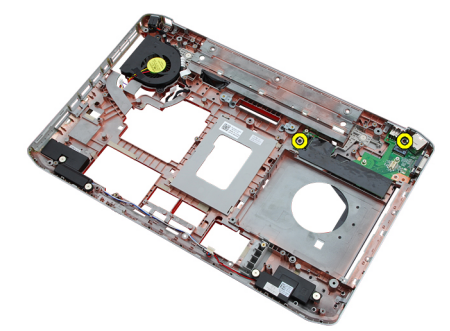

**25.** G/Ç panelini çıkarın.

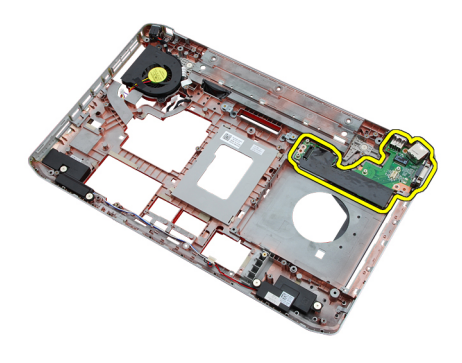

Giriş/Çıkış (G/Ç) Panelini Takma

## **Giriş/Çıkış (G/Ç) Panelini Takma**

- **1.** G/Ç panelini ilk konumuna yerleştirin.
- **2.** G/Ç panelini sabitleyen vidaları sıkın.
- **3.** [Sistem](#page-66-0) kartını yerine takın.
- **4.** Destek [braketlerini](#page-58-0) yerine takın.
- **5.** [Modem](#page-61-0) kartını yerine takın.
- **6.** [Bluetooth](#page-51-0) kartını yerine takın.
- **7.** Ses [kartını](#page-63-0) yerine takın.
- **8.** Ekran [aksamını](#page-54-0) yerine takın.
- **9.** [ExpressCard/Smart](#page-49-0) Card/PCMCIA modülünü yerine takın.
- **10.** Avuç içi [dayanağını](#page-46-0) yerine takın.
- 11. **[İşlemciyi](#page-42-0)** yerine takın.
- **12.** Isı [emicisini](#page-40-0) yerine takın.
- **13.** CPU [kapağını](#page-38-0) yerine takın.
- **14.** [Kablosuz](#page-32-0) yerel ağı (WLAN) yerine takın.
- **15.** [Kablosuz](#page-35-0) geniş ağı (WWAN) yerine takın.
- 16. [Sabit](#page-31-0) diski yerine takın.
- **17.** Optik [sürücüyü](#page-29-0) yerine takın.
- 18. [Klavyeyi](#page-26-0) yerine takın.
- **19.** Klavye [kenarını](#page-23-0) yerine takın.
- 20. [Belleği](#page-36-0) değiştirin.
- 21. [Modem](#page-61-0) kartını yerine takın.
- **22.** Abone kimlik [modülü](#page-16-0) (SIM) kartını yerine takın.
- **23.** [Güvenli](#page-14-0) dijital (SD) kartını yerine takın.
- **24.** [Pili](#page-10-0) yerine takın.
- **25.** [Bilgisayarınızda](#page-7-0) Çalıştıktan Sonra bölümündeki prosedürlere uyun.

#### **İlgili Bağlantılar**

[Giriş/Çıkış](#page-70-0) (G/Ç) Panelini Çıkarma
# **Güç Konnektörü**

## **Güç Konnektörünü Çıkarma**

- **1.** [Bilgisayarınızda](#page-6-0) Çalışmadan Önce bölümündeki prosedürlere uyun.
- **2.** [Pili](#page-10-0) çıkarın:
- **3.** Abone kimlik [modülü](#page-16-0) (SIM) kartını çıkarın.
- **4.** [Güvenli](#page-14-0) dijital (SD) kartını çıkarın.
- **5.** Arka [paneli](#page-20-0) çıkarın.
- **6.** [Belleği](#page-36-0) çıkarın.
- 7. Klavye [kenarını](#page-22-0) çıkarın.
- 8. [Klavyeyi](#page-24-0) çıkarın.
- **9.** Optik [sürücüyü](#page-28-0) çıkarın.
- **10.** Sabit [sürücüyüi](#page-30-0) çıkarın.
- **11.** [Kablosuz](#page-32-0) yerel ağı (WLAN) çıkarın.
- **12.** [Kablosuz](#page-34-0) geniş ağı (WWAN) çıkarın.
- **13.** CPU [kapağını](#page-38-0) çıkarın.
- 14. **Isi [emiciyi](#page-40-0)** çıkarın.
- **15.** [İşlemciyi](#page-42-0) çıkarın.
- **16.** Avuç içi [dayanağını](#page-44-0) çıkarın.
- **17.** [ExpressCard/Smart](#page-48-0) Card/PCMCIA modülünü çıkarın
- **18.** Ekran [aksamını](#page-52-0) çıkarın.
- 19. Ses [kartını](#page-62-0) çıkarın.
- 20. [Bluetooth](#page-50-0) kartını çıkarın.
- 21. [Modem](#page-60-0) kartını çıkarın.
- **22.** Destek [braketlerini](#page-56-0) çıkarın.
- 23. [Sistem](#page-64-0) kartını çıkarın.
- **24.** Güç konnektörü kablosunu yönlendirme kanalından çıkarın.

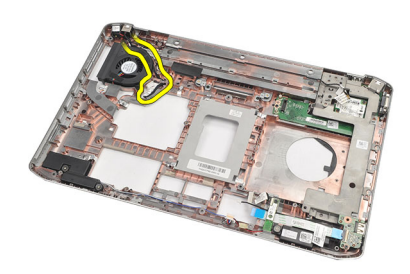

**25.** Güç konnektörünü çıkarın.

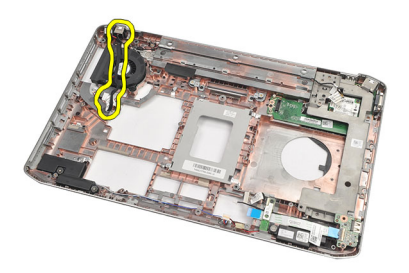

Güç Konnektörünü Takma

## **Güç Konnektörünü Takma**

- **1.** Güç konnektörünü işlemci fanının üzerindeki yönlendirme kanalına sabitleyin.
- **2.** [Sistem](#page-66-0) kartını yerine takın.
- **3.** Destek [braketlerini](#page-58-0) yerine takın.
- **4.** [Modem](#page-61-0) kartını yerine takın.
- **5.** [Bluetooth](#page-51-0) kartını yerine takın.
- **6.** Ses [kartını](#page-63-0) yerine takın.
- **7.** Ekran [aksamını](#page-54-0) yerine takın.
- **8.** [ExpressCard/Smart](#page-49-0) Card/PCMCIA modülünü yerine takın.
- **9.** Avuç içi [dayanağını](#page-46-0) çıkarın.
- **10.** [İşlemciyi](#page-42-0) yerine takın.
- 11. **Isi [emicisini](#page-40-0)** yerine takın.
- 12. CPU [kapağını](#page-38-0) çıkarın.
- **13.** [Kablosuz](#page-35-0) geniş ağı (WWAN) yerine takın.
- **14.** [Kablosuz](#page-32-0) yerel ağı (WLAN) yerine takın.
- 15. [Sabit](#page-31-0) diski yerine takın.
- **16.** Optik [sürücüyü](#page-29-0) yerine takın.
- 17. [Klavyeyi](#page-26-0) çıkarın.
- 18. Klavye [kenarını](#page-23-0)</u> çıkarın.
- 19. [Belleği](#page-36-0) değiştirin.
- **20.** Arka [paneli](#page-20-0) yerine takın.
- 21. [Güvenli](#page-14-0) dijital (SD) kartını yerine takın.
- **22.** Abone kimlik [modülü](#page-16-0) (SIM) kartını yerine takın.
- 23. [Pili](#page-10-0) yerine takın.
- **24.** [Bilgisayarınızda](#page-7-0) Çalıştıktan Sonra bölümündeki prosedürlere uyun.

#### **İlgili Bağlantılar**

Güç Konnektörünü Çıkarma

# <span id="page-74-0"></span>**Modem Konnektörü**

### **Modem Konnektörünü Çıkarma**

- **1.** [Bilgisayarınızda](#page-6-0) Çalışmadan Önce bölümündeki prosedürlere uyun.
- **2.** [Pili](#page-10-0) çıkarın:
- **3.** Arka [paneli](#page-20-0) çıkarın.
- 4. Klavye [kenarını](#page-22-0) çıkarın.
- 5. [Klavyeyi](#page-24-0) çıkarın.
- **6.** Optik [sürücüyü](#page-28-0) çıkarın.
- 7. Sabit [sürücüyüi](#page-30-0) çıkarın.
- **8.** CPU [kapağını](#page-38-0) çıkarın.
- **9.** Avuç içi [dayanağını](#page-44-0) çıkarın.
- **10.** Ekran [aksamını](#page-52-0) çıkarın.
- 11. Destek [braketlerini](#page-56-0) çıkarın.
- **12.** Modem konnektörünü çıkarın.

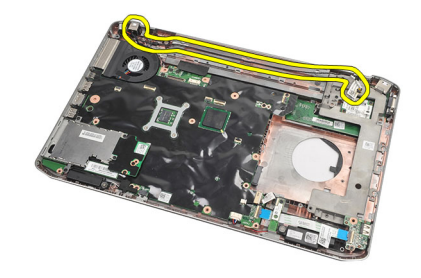

#### **İlgili Bağlantılar**

Modem Konnektörünü Takma

### **Modem Konnektörünü Takma**

- **1.** Modem konnektörünü termal fanın üzerindeki yönlendirme kanalına sabitleyin.
- **2.** Destek [braketlerini](#page-58-0) yerine takın.
- **3.** Ekran [aksamını](#page-54-0) yerine takın.
- **4.** Avuç içi [dayanağını](#page-46-0) yerine takın.
- **5.** CPU [kapağını](#page-38-0) yerine takın.
- **6.** [Sabit](#page-31-0) diski yerine takın.
- **7.** Optik [sürücüyü](#page-29-0) yerine takın.
- **8.** [Klavyeyi](#page-26-0) yerine takın.
- **9.** [Klavyeyi](#page-26-0) yerine takın.
- 10. Klavye [kenarını](#page-23-0) yerine takın.
- **11.** [Pili](#page-10-0) yerine takın.
- **12.** [Bilgisayarınızda](#page-7-0) Çalıştıktan Sonra bölümündeki prosedürlere uyun.

Modem [Konnektörünü](#page-74-0) Çıkarma

**30**

# <span id="page-76-0"></span>**Termal Fan**

### **Termal Fanı Çıkarma**

- **1.** [Bilgisayarınızda](#page-6-0) Çalışmadan Önce bölümündeki prosedürlere uyun.
- **2.** [Pili](#page-10-0) çıkarın:
- **3.** SIM [kartını](#page-16-0) çıkarın.
- 4. SD [kartını](#page-14-0) çıkarın.
- **5.** Arka [paneli](#page-20-0) çıkarın.
- **6.** [Belleği](#page-36-0) çıkarın.
- 7. Klavye [kenarını](#page-22-0) çıkarın.
- 8. [Klavyeyi](#page-24-0) çıkarın.
- **9.** Optik [sürücüyü](#page-28-0) çıkarın.
- **10.** Sabit [sürücüyüi](#page-30-0) çıkarın.
- **11.** [Kablosuz](#page-34-0) yerel ağı (WLAN) çıkarın.
- **12.** [Kablosuz](#page-34-0) geniş ağı (WWAN) çıkarın.
- 13. CPU [kapağını](#page-38-0) çıkarın.
- 14. **Isi [emiciyi](#page-40-0)** çıkarın.
- 15. İslemciyi çıkarın.
- **16.** Avuç içi [dayanağını](#page-44-0) çıkarın.
- **17.** [ExpressCard/Smart](#page-48-0) Card/PCMCIA modülünü çıkarın
- **18.** Ekran [aksamını](#page-52-0) çıkarın.
- **19.** Destek [braketlerini](#page-56-0) çıkarın.
- 20. [Sistem](#page-64-0) kartını çıkarın.
- **21.** DC-Giriş kablosunu yönlendirme kanalından çıkarın.

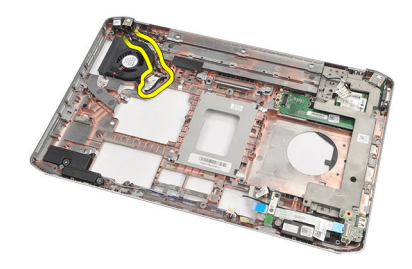

**22.** Termal fanı tutan vidayı çıkarın.

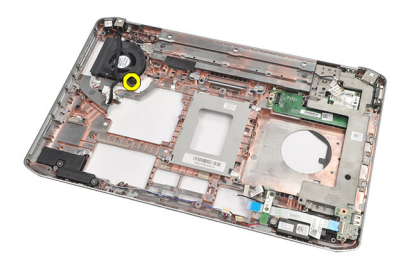

**23.** Termal fanı çıkarın.

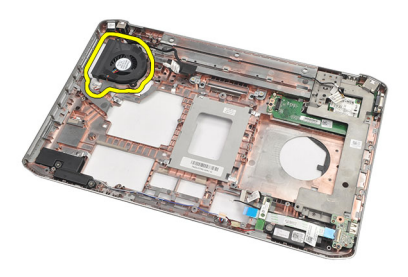

#### **İlgili Bağlantılar**

Termal Fanın Takılması

## **Termal Fanın Takılması**

- **1.** Termal fanı ilk konumuna yerleştirin.
- **2.** Termal fanı sabitlemek için vidayı sıkın.
- **3.** [Sistem](#page-66-0) kartını yerine takın.
- **4.** Destek [braketlerini](#page-58-0) yerine takın.
- **5.** Ekran [aksamını](#page-54-0) yerine takın.
- **6.** [ExpressCard/Smart](#page-49-0) Card/PCMCIA modülünü yerine takın.
- **7.** Avuç içi [dayanağını](#page-46-0) yerine takın.
- **8.** [İşlemciyi](#page-42-0) yerine takın.
- **9. Isi [emicisini](#page-40-0)** yerine takın.
- **10.** CPU [kapağını](#page-38-0) yerine takın.
- **11.** [Kablosuz](#page-32-0) yerel ağı (WLAN) yerine takın.
- **12.** [Kablosuz](#page-35-0) geniş ağı (WWAN) yerine takın.
- 13. [Sabit](#page-31-0) diski yerine takın.
- 14. Optik [sürücüyü](#page-29-0) yerine takın.
- 15. [Klavyeyi](#page-26-0) yerine takın.
- 16. Klavye [kenarını](#page-23-0) yerine takın.
- **17.** [Belleği](#page-36-0) değiştirin.
- **18.** Arka [paneli](#page-20-0) yerine takın.
- **19.** [Güvenli](#page-14-0) dijital (SD) kartını yerine takın.
- **20.** Abone kimlik [modülü](#page-16-0) (SIM) kartını yerine takın.
- 21. [Pili](#page-10-0) yerine takın.
- 22. [Bilgisayarınızda](#page-7-0) Çalıştıktan Sonra bölümündeki prosedürlere uyun.

Termal Fanı [Çıkarma](#page-76-0)

**31**

# <span id="page-80-0"></span>**Hoparlör**

### **Hoparlörleri Çıkarma**

- **1.** [Bilgisayarınızda](#page-6-0) Çalışmadan Önce bölümündeki prosedürlere uyun.
- **2.** [Pili](#page-10-0) çıkarın:
- **3.** [Güvenli](#page-14-0) dijital (SD) kartını çıkarın.
- **4.** Abone kimlik [modülü](#page-16-0) (SIM) kartını çıkarın.
- **5.** Arka [paneli](#page-20-0) çıkarın.
- **6.** [Belleği](#page-36-0) çıkarın.
- 7. Klavye [kenarını](#page-22-0) çıkarın.
- 8. [Klavyeyi](#page-24-0) çıkarın.
- **9.** Optik [sürücüyü](#page-28-0) çıkarın.
- **10.** Sabit [sürücüyüi](#page-30-0) çıkarın.
- **11.** [Kablosuz](#page-32-0) yerel ağı (WLAN) çıkarın.
- **12.** [Kablosuz](#page-34-0) geniş ağı (WWAN) çıkarın.
- **13.** CPU [kapağını](#page-38-0) çıkarın.
- 14. **Isi [emiciyi](#page-40-0)** çıkarın:
- **15.** [İşlemciyi](#page-42-0) çıkarın.
- **16.** Avuç içi [dayanağını](#page-44-0) çıkarın.
- **17.** [ExpressCard/Smart](#page-48-0) Card/PCMCIA modülünü çıkarın
- 18. Ekran [aksamını](#page-52-0) çıkarın.
- 19. Ses [kartını](#page-62-0) çıkarın.
- 20. [Bluetooth](#page-50-0) kartını</u> çıkarın.
- 21. [Modem](#page-60-0) kartını çıkarın.
- **22.** Destek [braketlerini](#page-56-0) çıkarın.
- 23. [Sistem](#page-64-0) kartını çıkarın.
- **24.** Klavyeyi sabitleyen vidaları sökün.

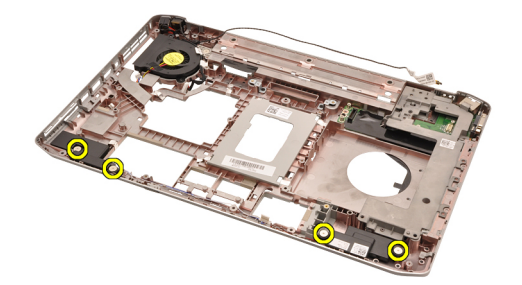

**25.** Hoparlör kablolarını yönlendirme kılavuzlarından çıkarın.

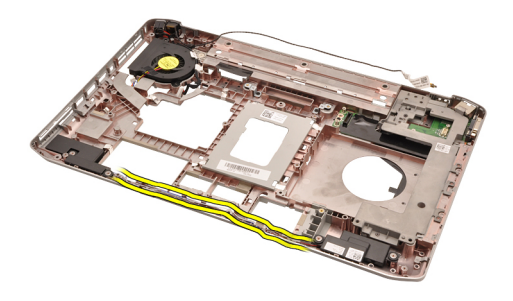

**26.** Hoparlörleri çıkarın.

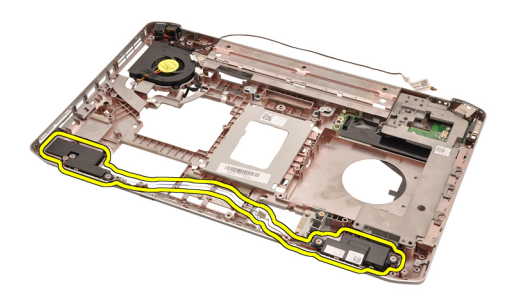

#### **İlgili Bağlantılar**

Hoparlörleri Takma

## **Hoparlörleri Takma**

- **1.** Hoparlör kablolarını yönlendirme kılavuzlarına sabitleyin.
- **2.** Hoparlörleri ilk yerlerine yerleştirin.
- **3.** Hoparlörleri sabitleyen vidaları sıkın.
- **4.** [Sistem](#page-66-0) kartını yerine takın.
- **5.** Destek [braketlerini](#page-58-0) yerine takın.
- **6.** [Modem](#page-61-0) kartını yerine takın.
- **7.** [Bluetooth](#page-51-0) kartını yerine takın.
- 8. Ses [kartını](#page-63-0) yerine takın.
- **9.** Ekran [aksamını](#page-54-0) yerine takın.
- **10.** [ExpressCard/Smart](#page-49-0) Card/PCMCIA modülünü yerine takın.
- 11. Avuç içi [dayanağını](#page-46-0) çıkarın.
- 12. İslemciyi yerine takın.
- 13. **Isi [emicisini](#page-40-0)** yerine takın.
- **14.** CPU [kapağını](#page-38-0) yerine takın.
- **15.** [Kablosuz](#page-32-0) yerel ağı (WLAN) yerine takın.
- **16.** [Kablosuz](#page-35-0) geniş ağı (WWAN) yerine takın.
- 17. [Sabit](#page-31-0) diski yerine takın.
- **18.** Optik [sürücüyü](#page-29-0) yerine takın.
- 19. [Klavyeyi](#page-26-0) yerine takın.
- 20. **Klavye [kenarını](#page-23-0)** yerine takın.
- 21. [Belleği](#page-36-0) değiştirin.
- **22.** Arka [paneli](#page-20-0) yerine takın.
- **23.** [Güvenli](#page-14-0) dijital (SD) kartını yerine takın.
- **24.** Abone kimlik [modülü](#page-16-0) (SIM) kartını yerine takın.
- 25. [Pili](#page-10-0) yerine takın.
- 26. [Bilgisayarınızda](#page-7-0) Çalıştıktan Sonra bölümündeki prosedürlere uyun.

[Hoparlörleri](#page-80-0) Çıkarma

# <span id="page-84-0"></span>**Ekran Çerçevesi**

# **Ekran Çerçevesini Çıkarma**

- 1. [Bilgisayarınızda](#page-6-0) Çalışmadan Önce bölümündeki prosedürlere uyun.
- 2. [Pili](#page-10-0) çıkarın:
- **3.** Ekran çerçevesinin alt kenarını yukarı kaldırın.

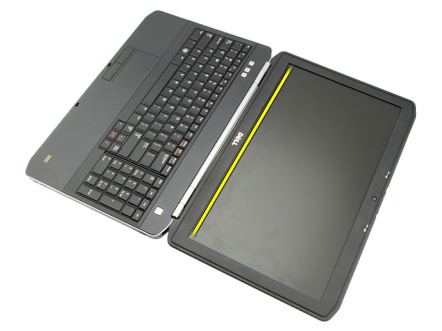

**4.** Yanlardan ve ekran çerçevesinin üst kenarından doğru ilerleyin.

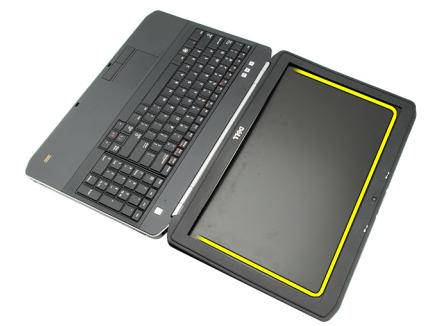

**5.** Ekran çerçevesini çıkarın.

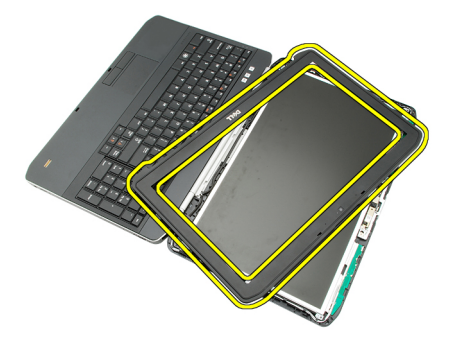

**İlgili Bağlantılar**

Ekran Çerçevesini Takma

# <span id="page-85-0"></span>**Ekran Çerçevesini Takma**

- **1.** Ekran çerçevesini ilk konumuna yerleştirin.
- **2.** Tırnakları tutturmak için üst kenardan ekran çerçevesine doğru bastırın.
- **3.** Kenardan doğru ilerleyerek alt kenara gidin.
- 4. [Pili](#page-10-0) yerine takın.
- 5. [Bilgisayarınızda](#page-7-0) Çalıştıktan Sonra bölümündeki prosedürlere uyun.

#### **İlgili Bağlantılar**

Ekran [Çerçevesini](#page-84-0) Çıkarma

# <span id="page-86-0"></span>**Ekran Paneli**

## **Ekran Panelini Çıkarma**

- 1. [Bilgisayarınızda](#page-6-0) Çalışmadan Önce bölümündeki prosedürlere uyun.
- 2. [Pili](#page-10-0) çıkarın:
- **3.** Ekran [çerçevesini](#page-84-0) çıkarın.
- **4.** Arka paneli sabitleyen vidaları sökün.

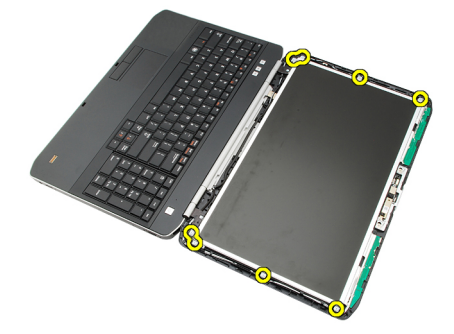

**5.** Ekran panelini ters çevirin ve düşük voltaj diferansiyel sinyal (LVDS) kablosunu çıkarın.

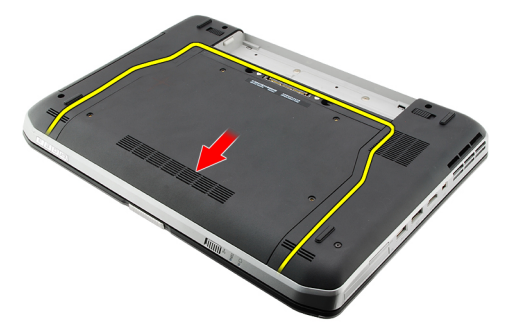

**6.** Ekran panelini ekran aksamından çıkarın.

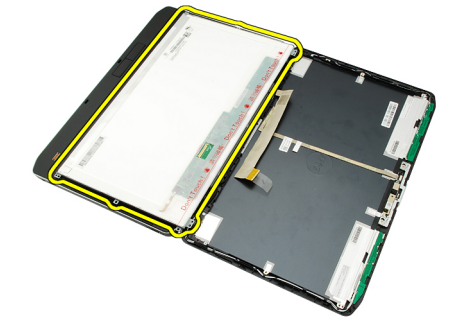

Ekran Panelini Takma

## <span id="page-87-0"></span>**Ekran Panelini Takma**

- **1.** Ekran braketlerini ekran paneline hizalayın.
- **2.** Ekran panelini sabitlemek için vidaları sıkın.
- **3.** Düşük voltaj diferansiyel sinyal (LVDS) kablosunu ekran panelinin arkasına takın.
- **4.** Ekran panelini ekran kapağının içine yerleştirin.
- **5.** Ekran panelini sabitlemek için vidaları sıkın.
- **6.** Ekran [çerçevesini](#page-85-0) yerine takın.
- 7. [Pili](#page-10-0) yerine takın.
- **8.** [Bilgisayarınızda](#page-7-0) Çalıştıktan Sonra bölümündeki prosedürlere uyun.

#### **İlgili Bağlantılar**

Ekran Panelini [Çıkarma](#page-86-0)

# <span id="page-88-0"></span>**Ekran Menteşeleri**

## **Ekran Menteşelerini Çıkarma**

- **1.** [Bilgisayarınızda](#page-6-0) Çalışmadan Önce bölümündeki prosedürlere uyun.
- 2. [Pili](#page-10-0) çıkarın:
- **3.** Arka [paneli](#page-20-0) çıkarın.
- 4. Klavye [kenarını](#page-22-0)</u> çıkarın.
- 5. [Klavyeyi](#page-24-0) çıkarın.
- **6.** Optik [sürücüyü](#page-28-0) çıkarın.
- 7. CPU [kapağını](#page-38-0) çıkarın.
- **8.** Avuç içi [dayanağını](#page-44-0) çıkarın.
- 9. Ekran [aksamını](#page-52-0)</u> çıkarın.
- **10.** Ekran [çerçevesini](#page-84-0) çıkarın.
- 11. Ekran [panelini](#page-86-0) çıkarın.
- **12.** Ekran menteşelerini sabitleyen vidaları sökün.

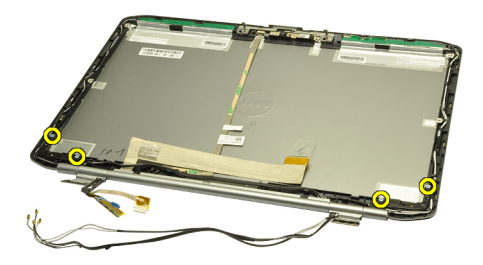

**13.** Ekran menteşesi kapaklarını çıkarın.

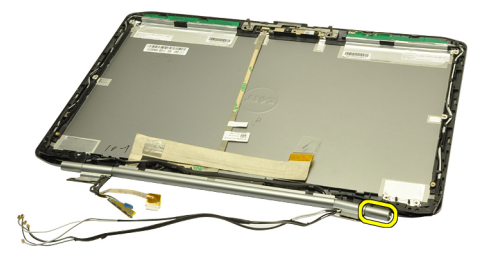

**14.** Sağ ekran menteşe kulesini dikey bir konuma döndürün.

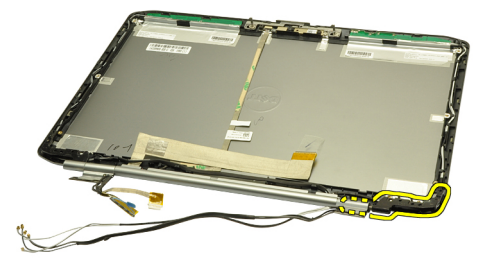

**15.** Sağ menteşe kulesi boyunca geçirilen anten kablosunu sağ taraftaki açıklıktan doğru çekin.

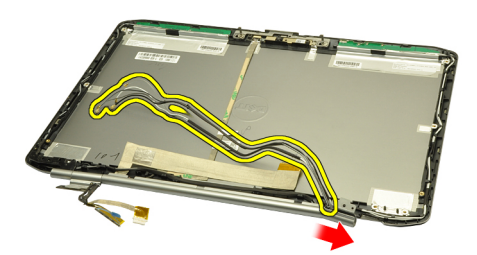

**16.** Sağ menteşe kulesini anten kabloları boyunca çekip çıkarın.

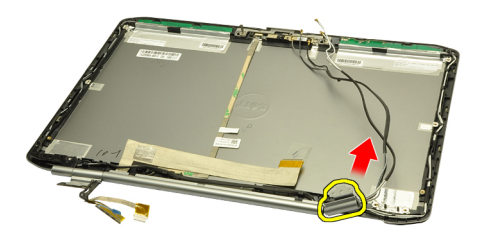

**17.** Sol ekran menteşe kapağını çıkarın.

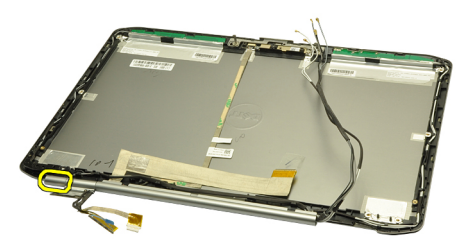

**18.** Sol ekran menteşe kulesini çıkarın.

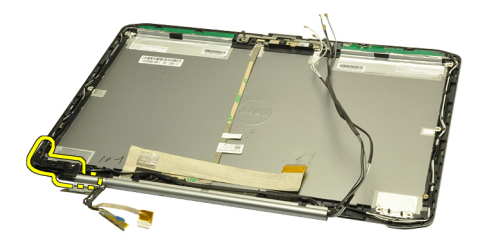

**19.** Sol menteşe kulesini kablolardan ayırarak çıkarın.

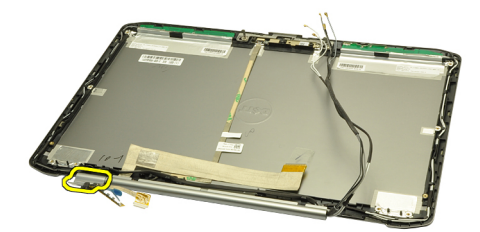

#### **İlgili Bağlantılar**

Ekran Menteşelerini Takma

### **Ekran Menteşelerini Takma**

- **1.** Sol menteşe kulesini, çıkıntılı ucu aşağı bakacak şekilde yerleştirin.
- **2.** Düşük voltajlı diferansiyel sinyal (LVDS) ve kamera kablolarını menteşe kulesi yivlerinden ekran kapağının merkezine doğru yerleştirin.
- **3.** Sol ekran menteşesini menteşe kulesine takın.
- **4.** Sol ekran menteşesi kapağını sol menteşenin kenarına takın.
- **5.** Anten kablolarını sağ menteşe kulesi boyunca, menteşe kulesi aşağı bakacak şekilde takın.
- **6.** Anten kablolarını menteşe kulesi yivlerinden ekran kapağının merkezine doğru yerleştirin.
- **7.** Sağ ekran menteşesini sağ menteşe kulesine takın.
- **8.** Sağ ekran menteşesi kapağını sağ menteşenin kenarına takın.
- **9.** Vidaları yerine takıp sıkarak ekran menteşelerini sabitleyin.
- **10.** Ekran [panelini](#page-87-0) yerine takın.
- 11. Ekran [çerçevesini](#page-85-0) yerine takın.
- **12.** Ekran [aksamını](#page-54-0) yerine takın.
- 13. Avuç içi [dayanağını](#page-46-0) yerine takın.
- **14.** CPU [kapağını](#page-38-0) yerine takın.
- **15.** [Sabit](#page-31-0) diski yerine takın.
- **16.** Optik [sürücüyü](#page-29-0) yerine takın.
- 17. [Klavyeyi](#page-26-0) yerine takın.
- 18. Klavye [kenarını](#page-23-0) yerine takın.
- **19.** Arka [paneli](#page-20-0) yerine takın.

#### 20. [Pili](#page-10-0) yerine takın.

21. [Bilgisayarınızda](#page-7-0) Çalıştıktan Sonra bölümündeki prosedürlere uyun.

#### **İlgili Bağlantılar**

Ekran [Menteşelerini](#page-88-0) Çıkarma

**35**

# <span id="page-92-0"></span>**Kamera**

# **Kamerayı Çıkarma**

- **1.** [Bilgisayarınızda](#page-6-0) Çalışmadan Önce bölümündeki prosedürlere uyun.
- 2. [Pili](#page-10-0) çıkarın:
- **3.** Ekran [çerçevesini](#page-84-0) çıkarın.
- **4.** Ekran [panelini](#page-86-0) çıkarın.
- **5.** Kamera kablosunu çıkarın.

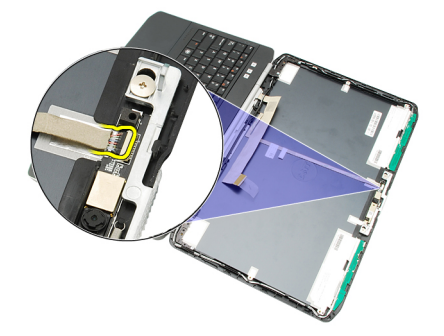

**6.** Kamera ve mikrofon modülünü sabitleyen vidayı gevşetin.

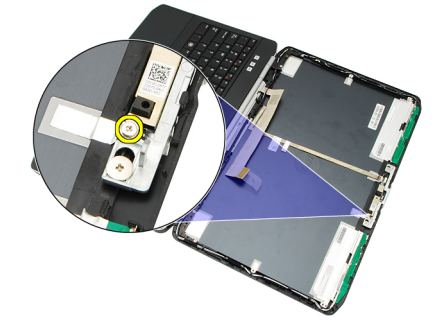

**7.** Kamera modülünü kaldırarak çıkarın.

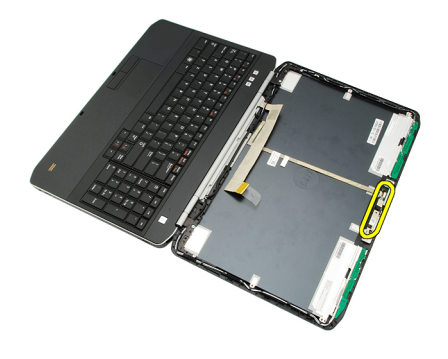

Kamerayı Takma

# **Kamerayı Takma**

- **1.** Kamera modülünü ekran kapağının üzerine yerleştirin.
- **2.** Kamerayı sabitlemek için vidayı yerleştirin ve sıkın.
- **3.** Kamera kablosunu kamera modülüne bağlayın.
- **4.** Ekran [panelini](#page-87-0) yerine takın.
- **5.** Ekran [çerçevesini](#page-85-0) yerine takın.
- **6.** [Pili](#page-10-0) yerine takın.
- 7. [Bilgisayarınızda](#page-7-0) Çalıştıktan Sonra bölümündeki prosedürlere uyun.

#### **İlgili Bağlantılar**

[Kamerayı](#page-92-0) Çıkarma

# **Özellikler**

# **Teknik Özellikler**

**NOT:** Teklifler bölgeye göre değişebilir. Aşağıdaki teknik özellikler sadece yasaların bilgisayarınızla birlikte gönderilmesini şart koştuğu teknik özelliklerdir. Bilgisayarınızın yapılandırması hakkında daha fazla bilgi için **Başlat** → **Yardım ve Destek**  öğelerini tıklatın ve bilgisayarınız hakkındaki bilgileri gösteren seçimi yapın.

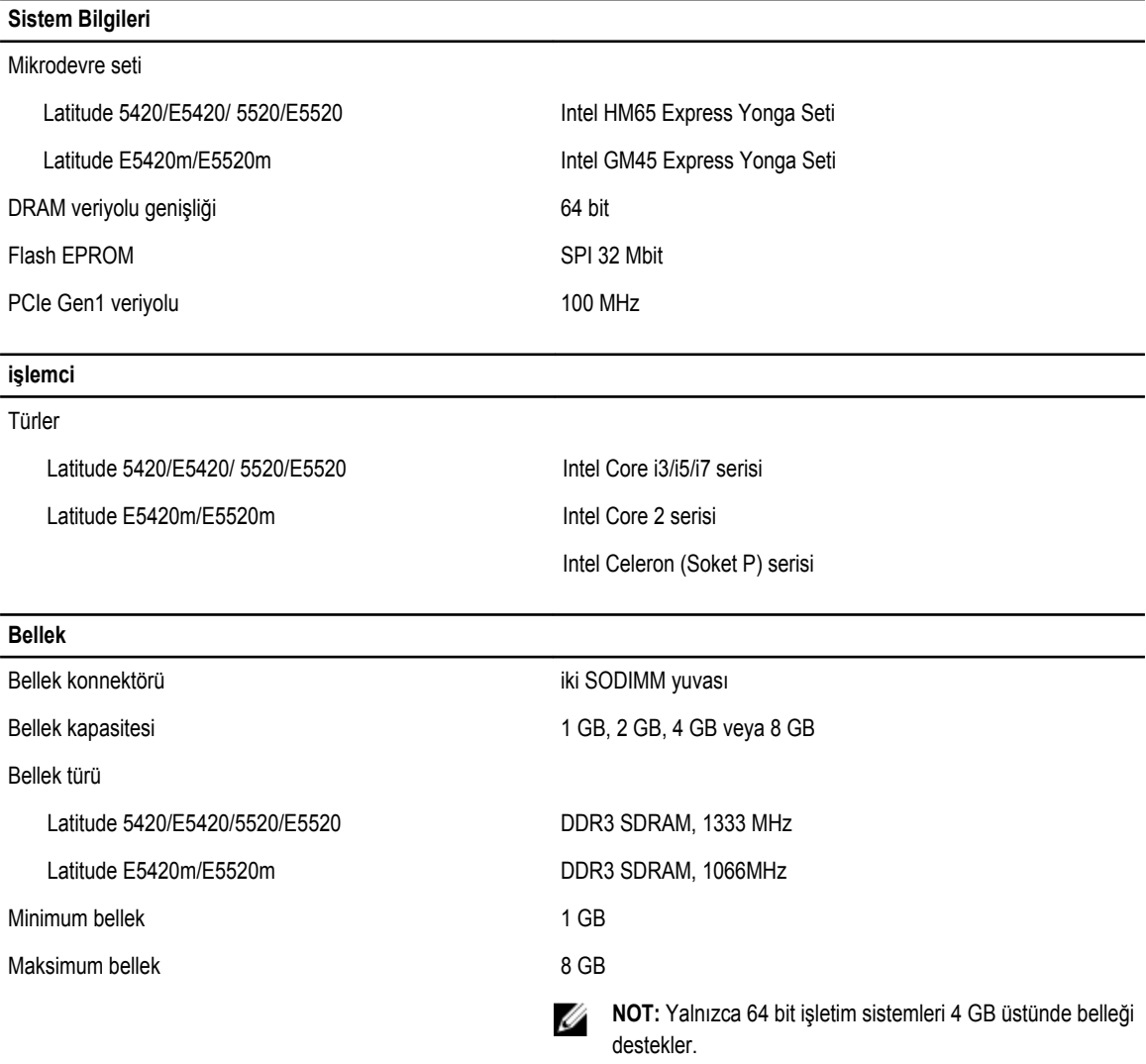

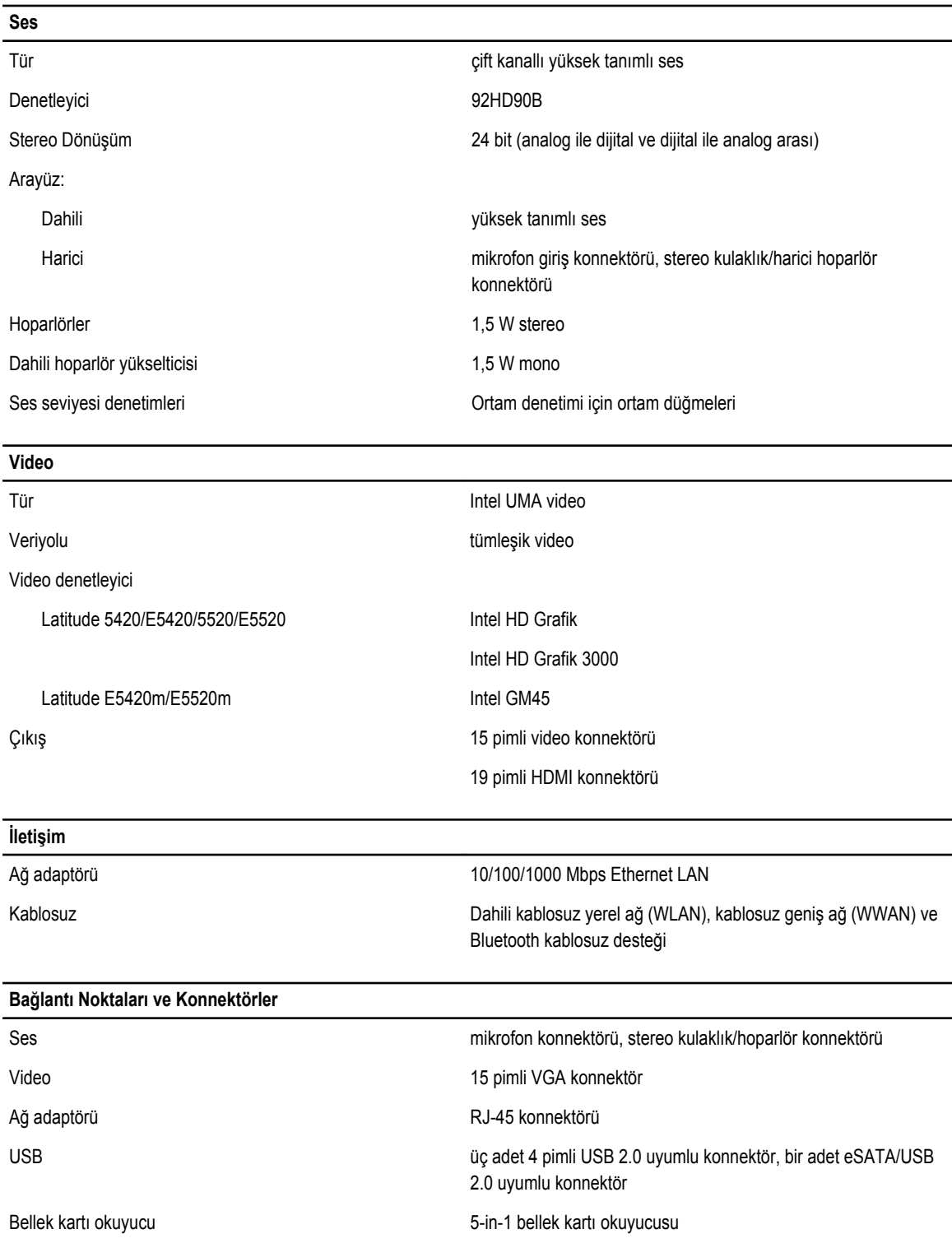

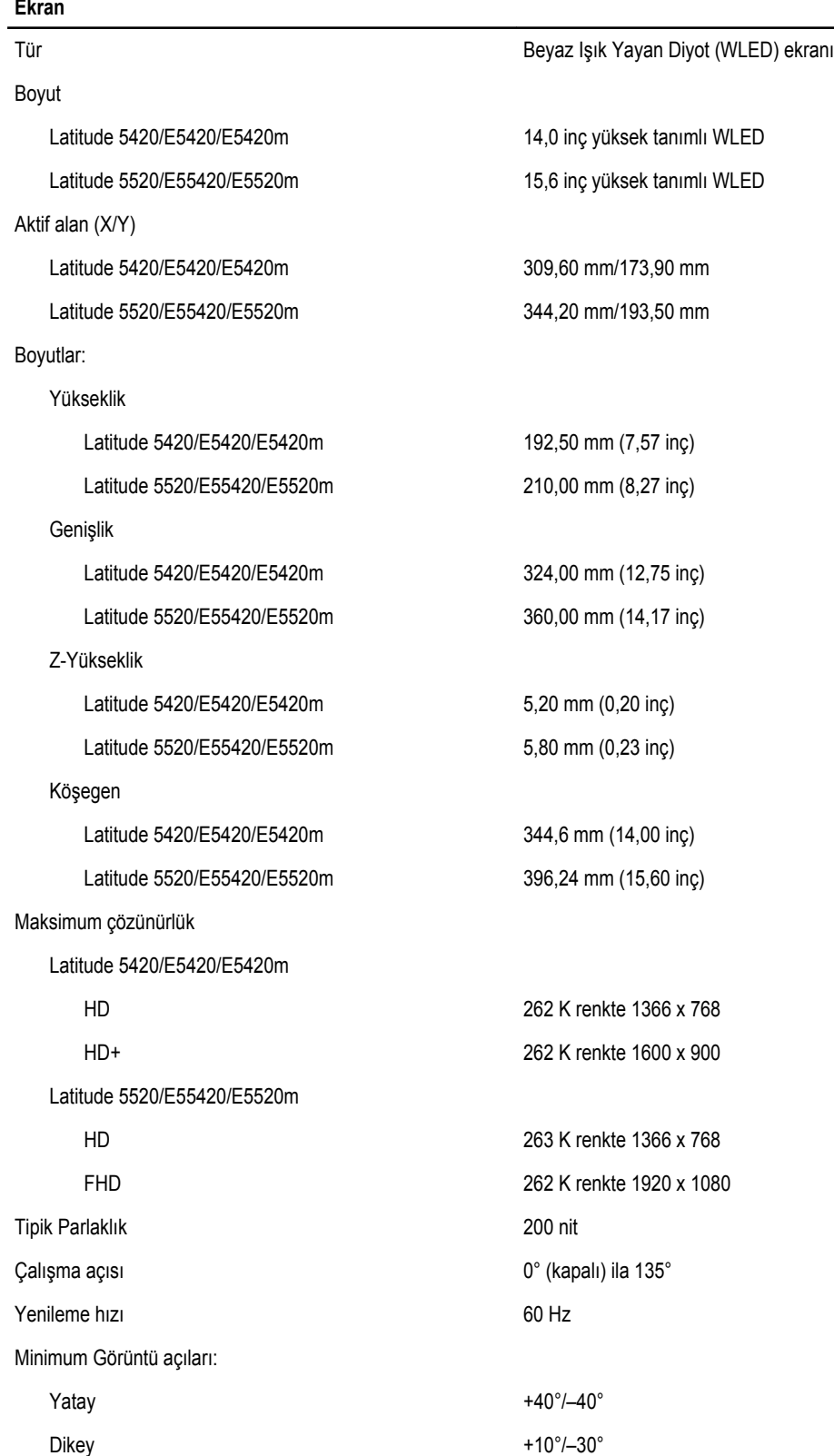

#### 97

#### **Ekran**

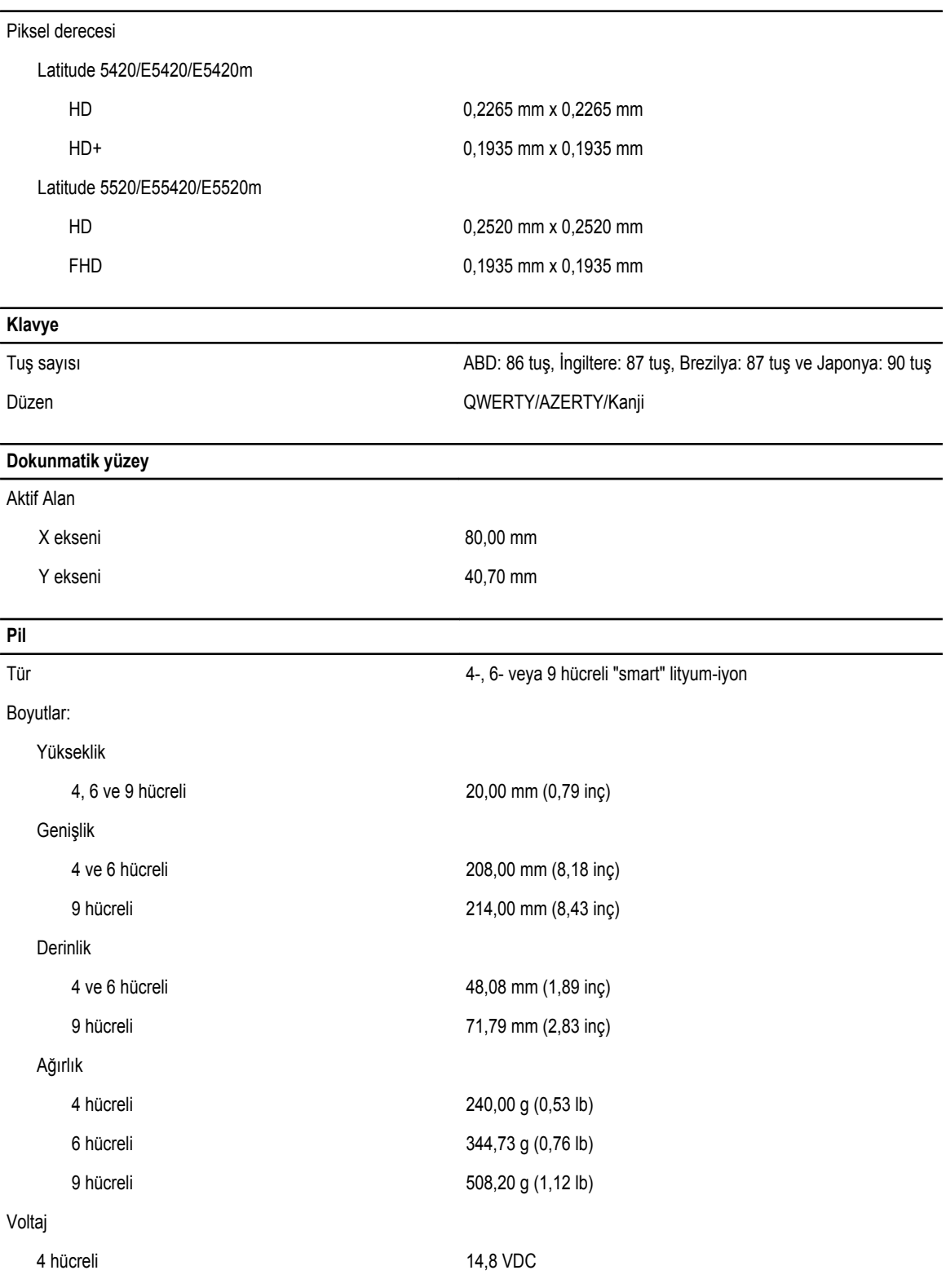

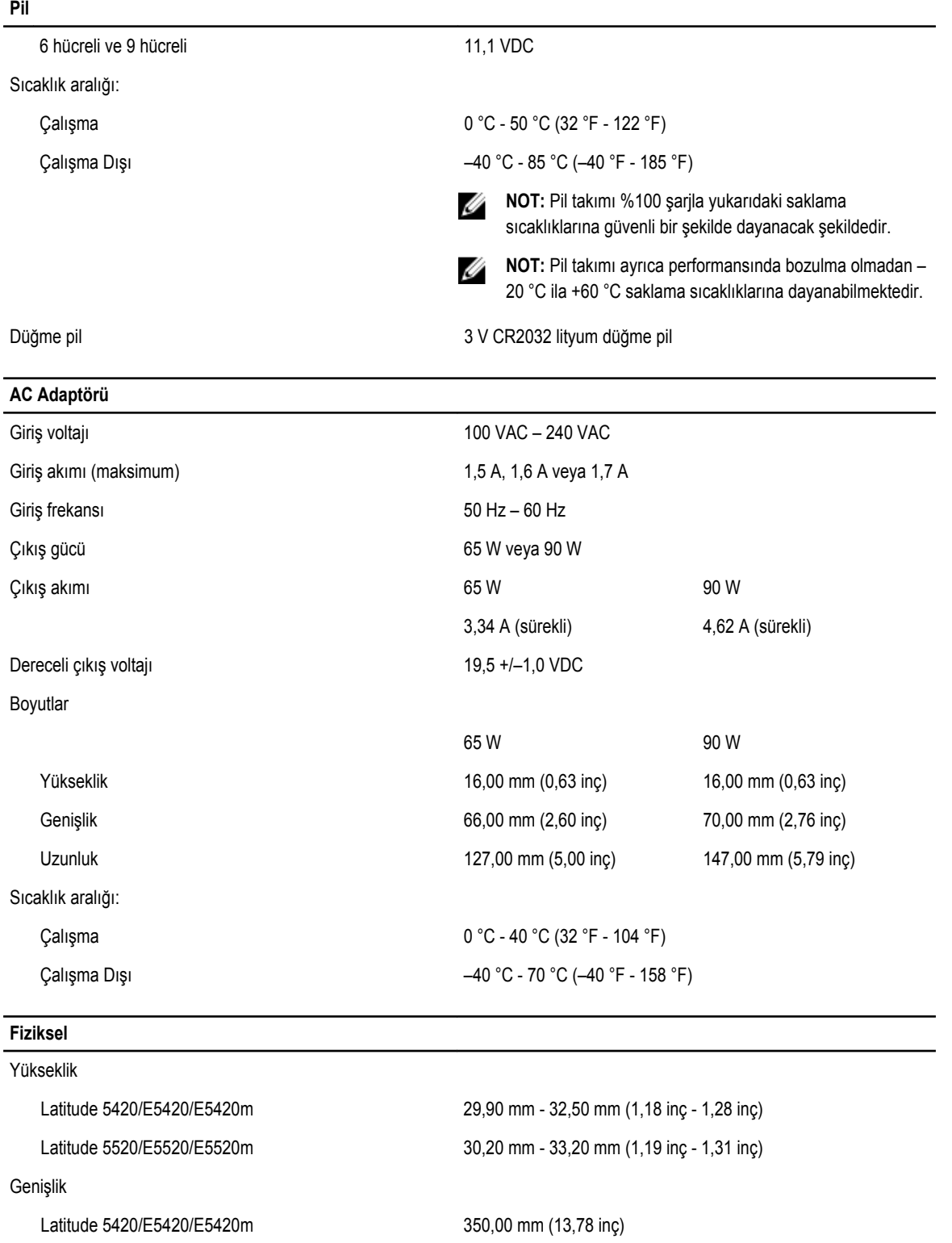

Latitude 5520/E5520/E5520m 388,00 mm (15,28 inç)

#### **Fiziksel**

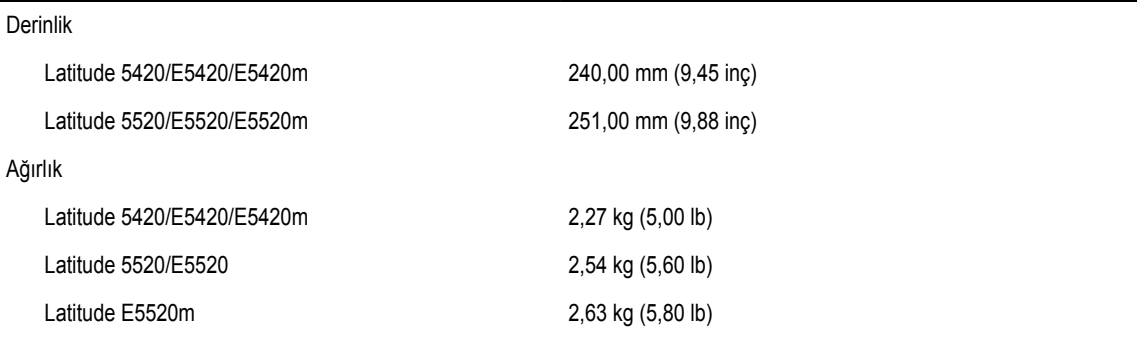

#### **Çevre**

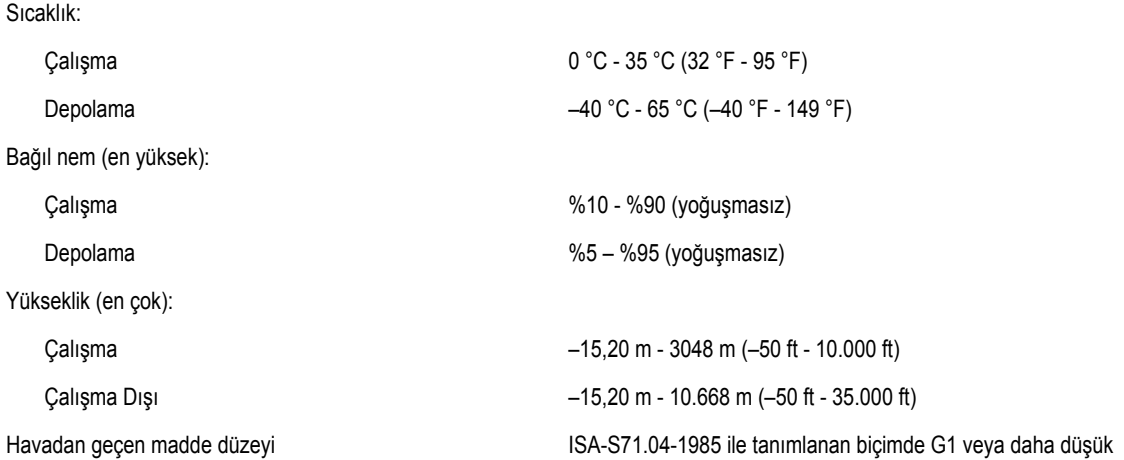

# **Sistem Kurulumu**

## **Genel Bakış**

Sistem Kurulumu aşağıdakileri gerçekleştirmenizi sağlar:

- Bilgisayarınıza herhangi bir donanım ekledikten veya bir donanımı değiştirdikten ya da çıkardıktan sonra sistem yapılandırma bilgilerini değiştirmek için
- Kullanıcı parolası gibi kullanıcı tarafından belirlenebilen bir seçeneği ayarlamak veya değiştirmek için
- Geçerli bellek miktarını okumak veya takılı sabit sürücü türünü ayarlamak için

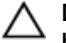

Ø

**DİKKAT: Uzman bir bilgisayar kullanıcısı değilseniz, bu programın ayarlarını değiştirmeyin. Bazı değişiklikler bilgisayarınızın yanlış çalışmasına neden olabilir.**

## **Sistem Kurulumuna Girme**

- **1.** Bilgisayarınızı açın (veya yeniden başlatın).
- **2.** Mavi DELL logosu görüntülendiğinde, F2 isteminin görünüp görünmediğine dikkat etmeniz gerekir.
- **3.** F2 istemi görüntülendikten hemen sonra <F2> düğmesine basın.

**NOT:** F2 istemi klavyenin başlatılmış olduğunu belirtir. Bu istem çok hızlı bir şekilde görünebilir, bu nedenle görünmesini dikkatle bekleyin ve sonra <F2> tuşuna basın. İstenmeden önce <F2> tuşuna basarsanız, bu tuş vuruşu kaybedilir.

**4.** Çok uzun süre bekler ve işletim sistemi logosunu görürseniz, Microsoft Windows masaüstü görünene kadar beklemeye devam edin ve sonra bilgisayarınızı kapatıp yeniden deneyin.

## **Sistem Kurulumu Seçenekleri**

**NOT:** Bilgisayara ve takılı aygıtlarına bağlı olarak, bu bölümde listelenen öğeler görünebilir veya görünmeyebilir.

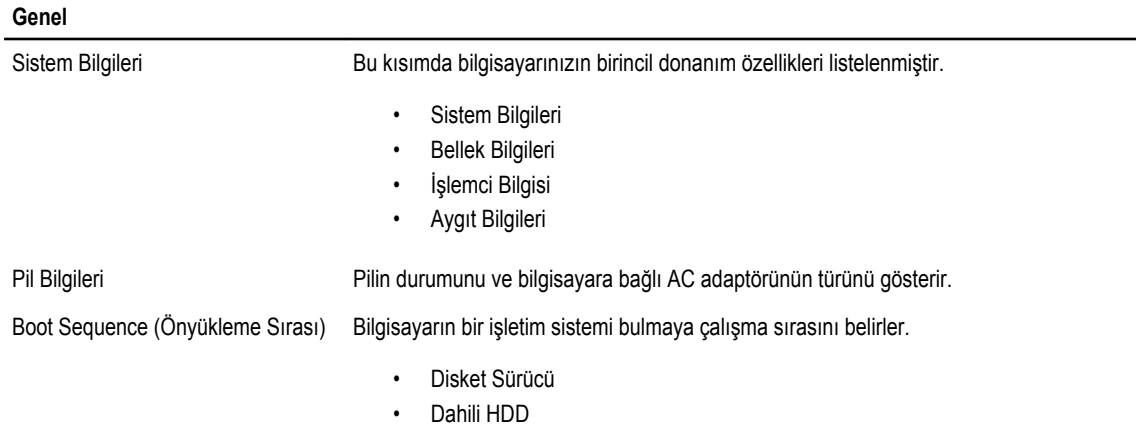

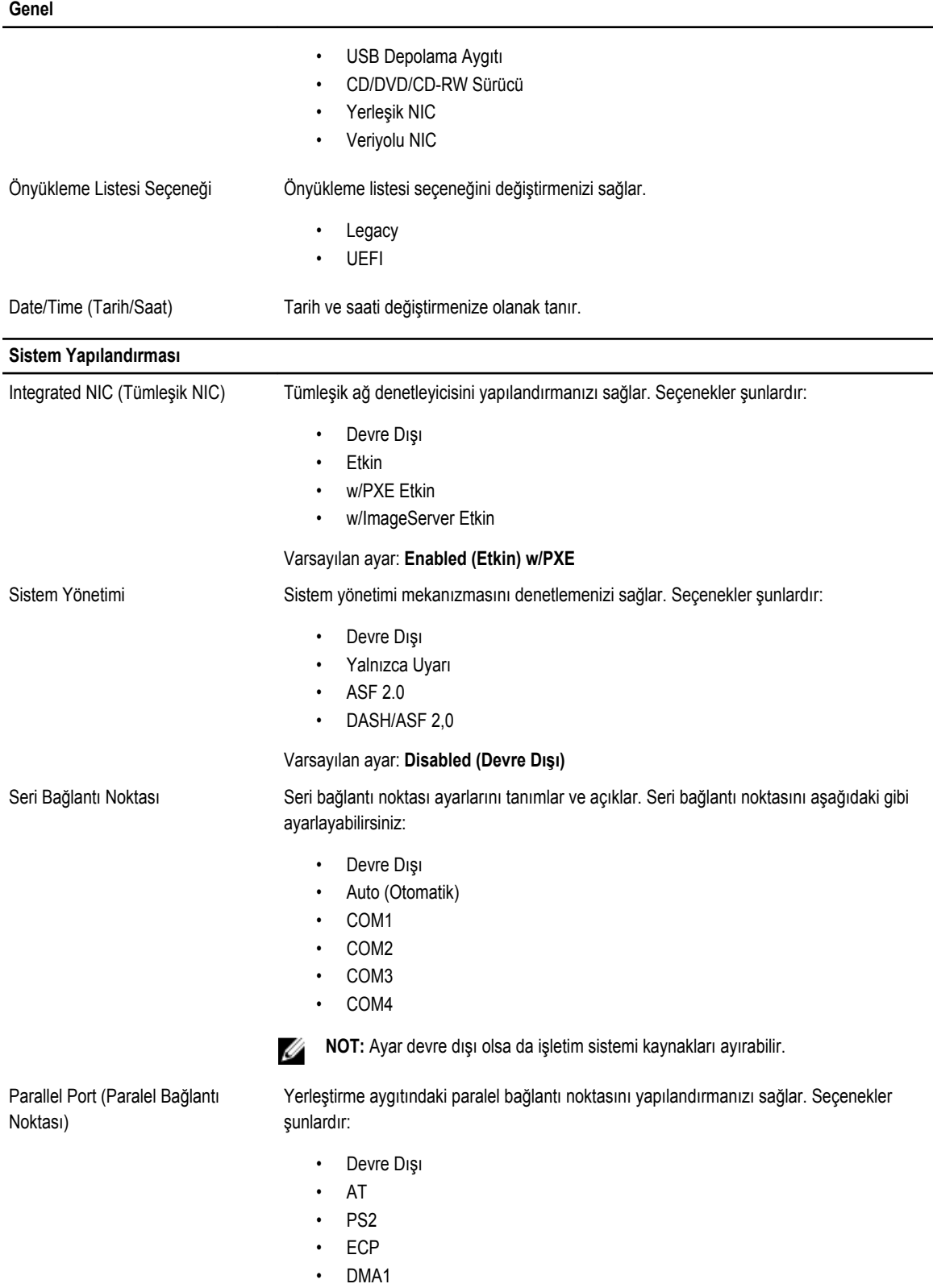

**Sistem Yapılandırması**

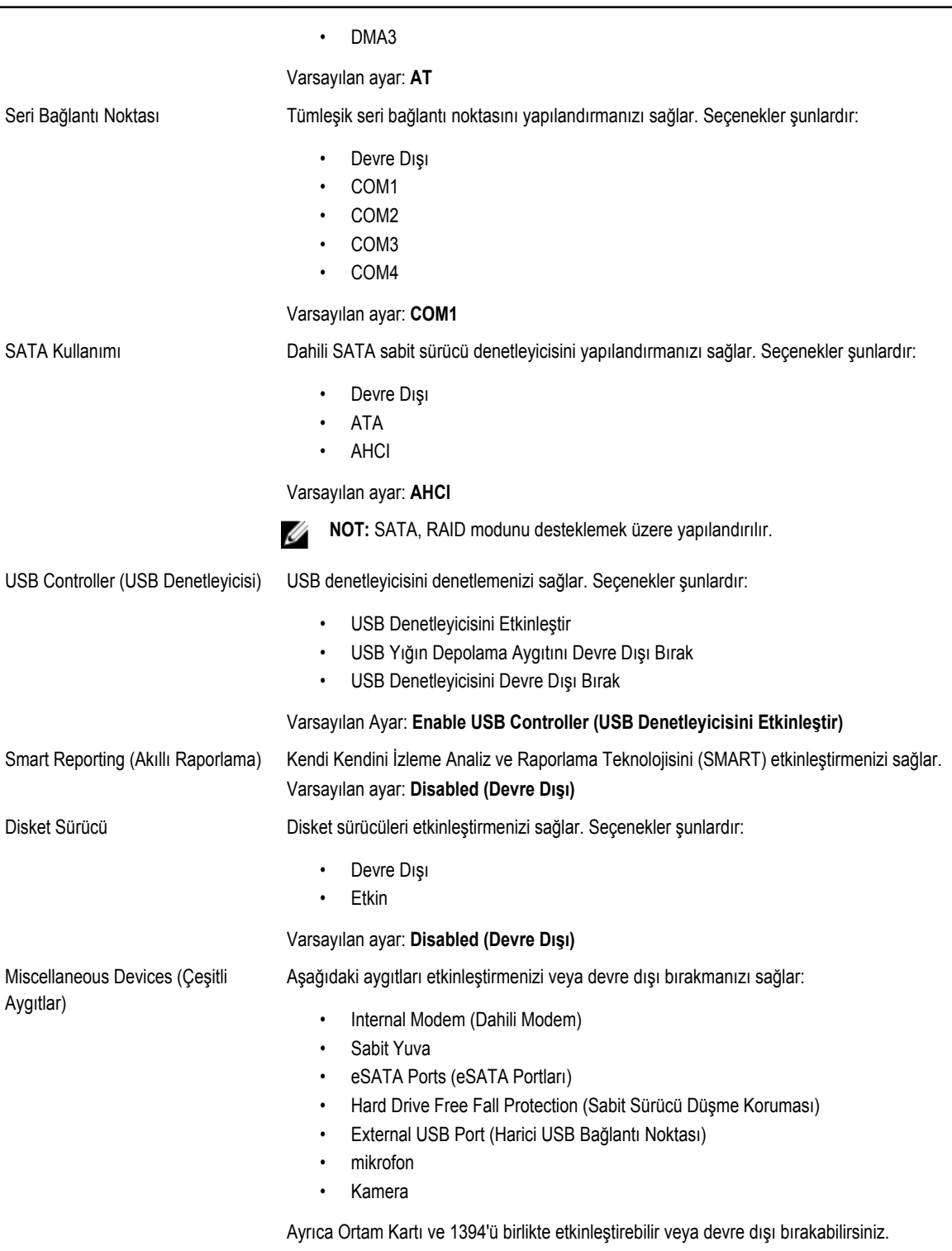

Varsayılan Ayar: Tüm aygıtlar etkin.

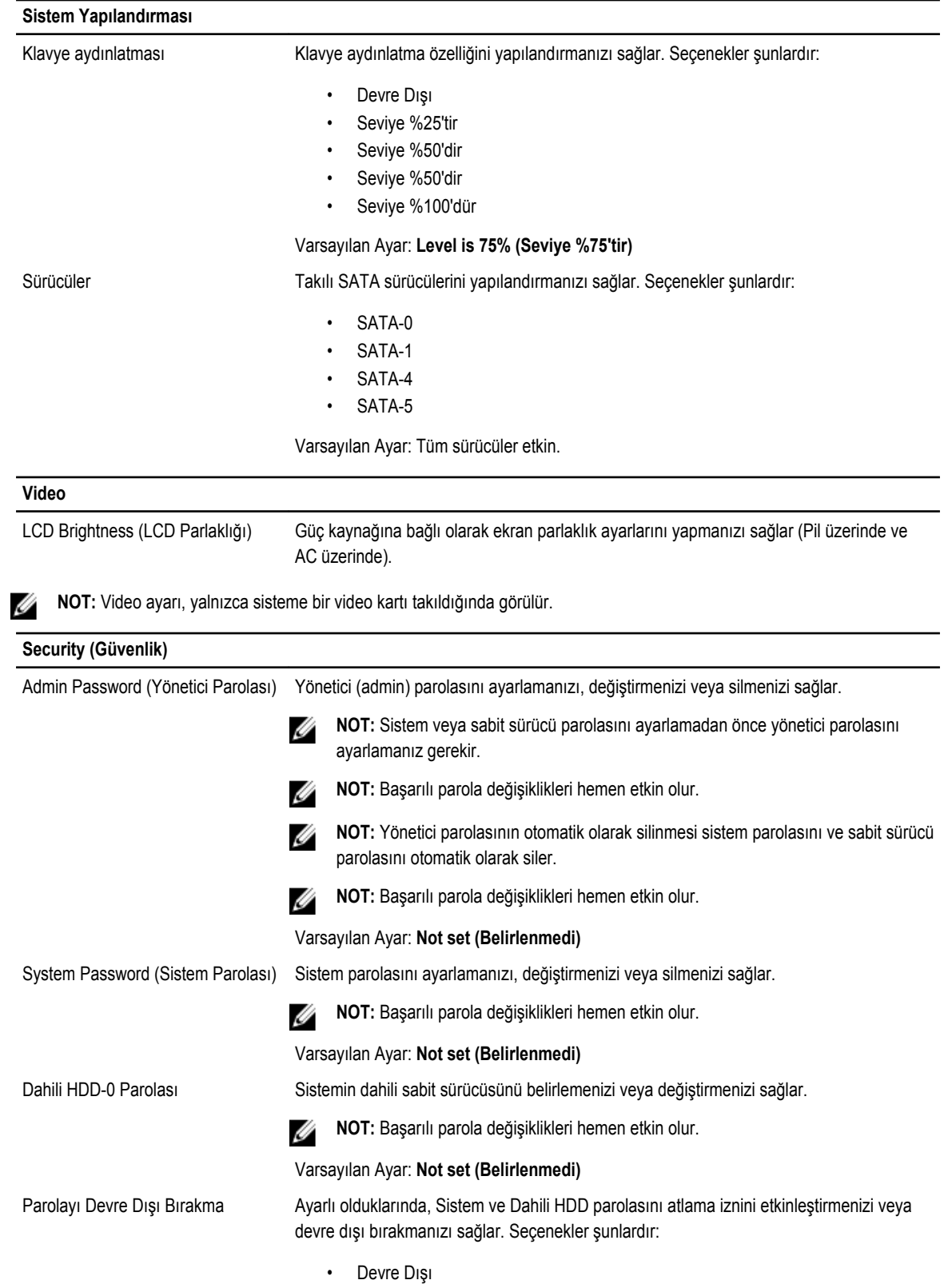

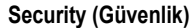

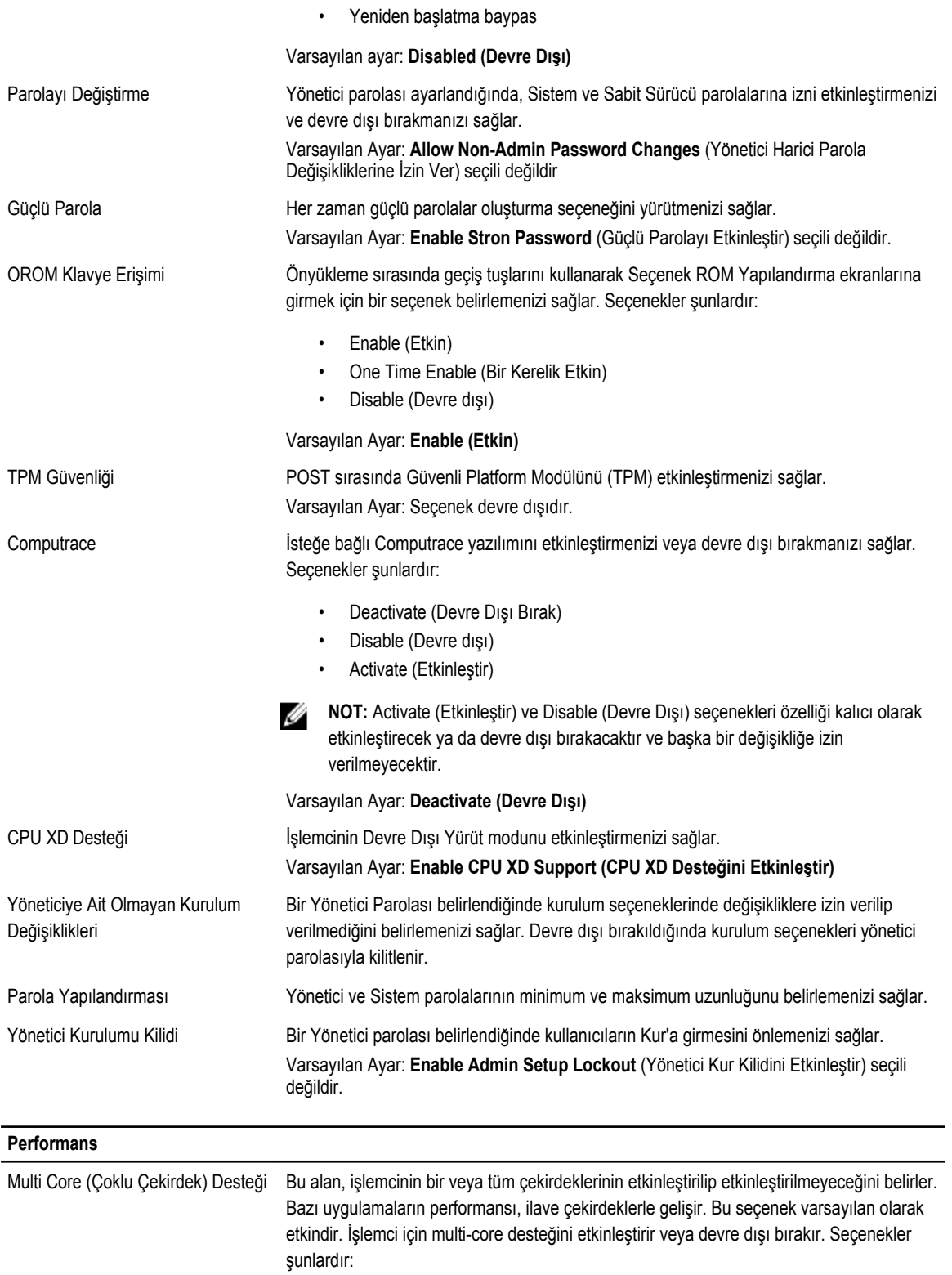

#### **Perfo**

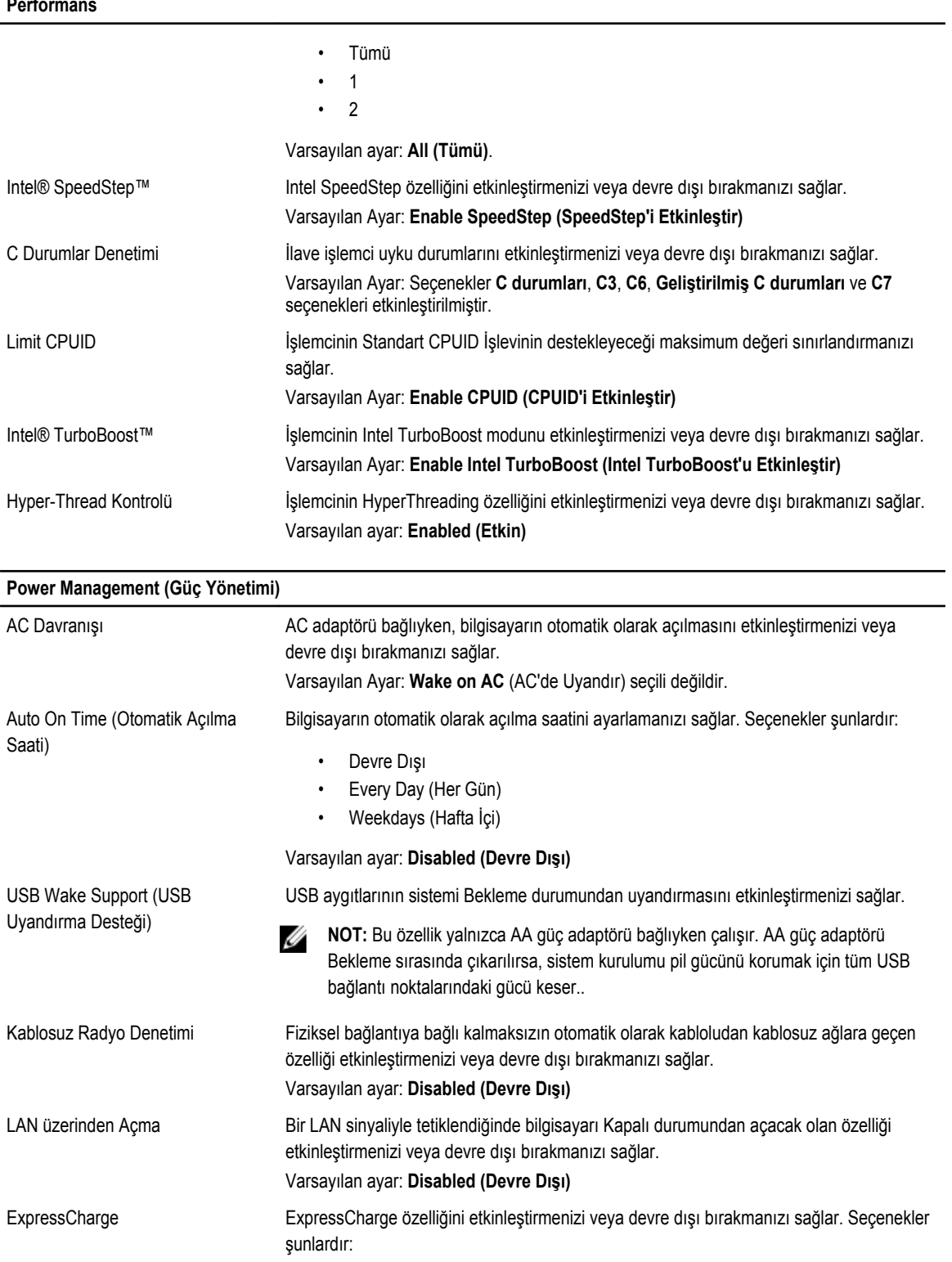

• Standart

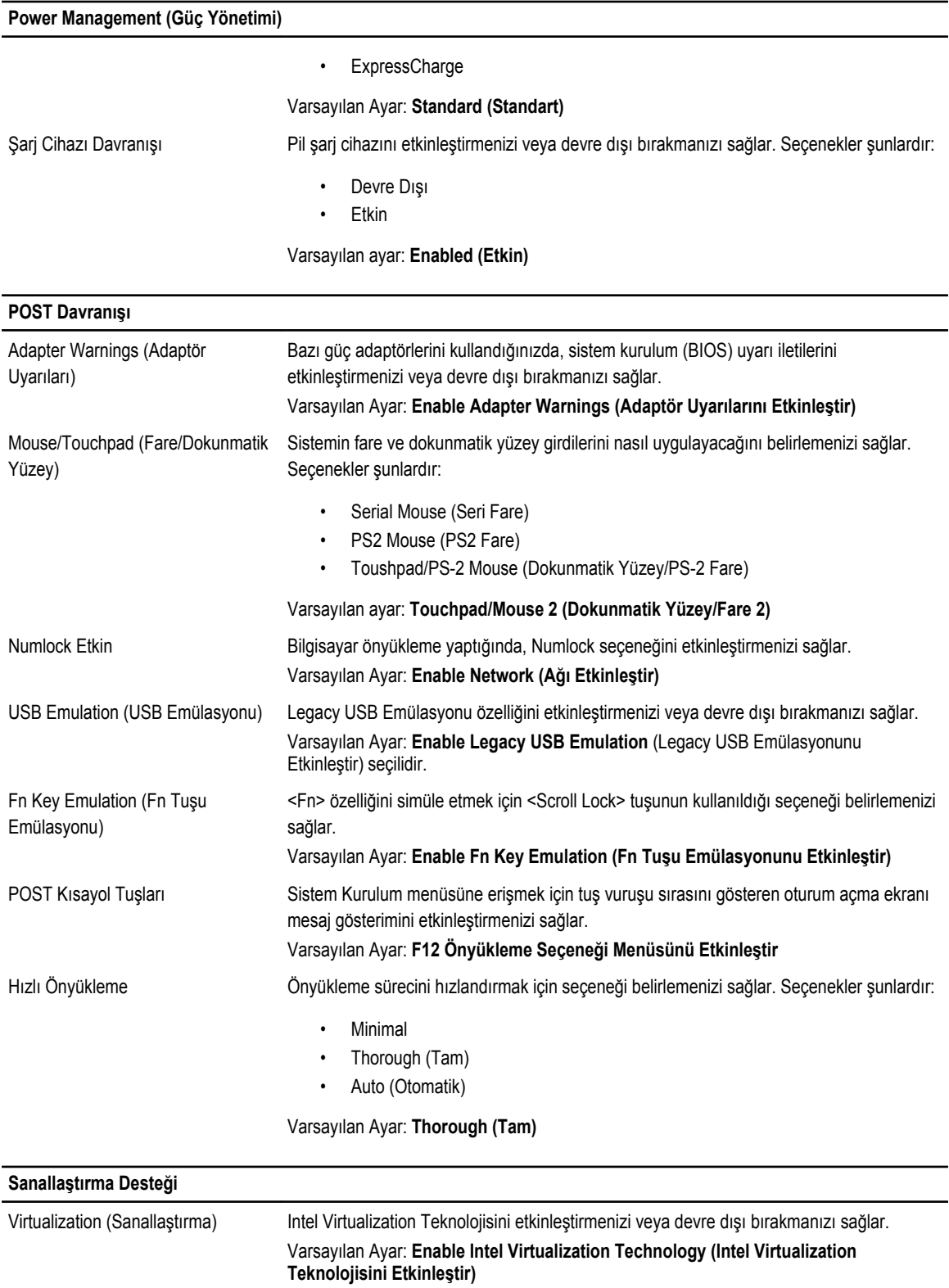

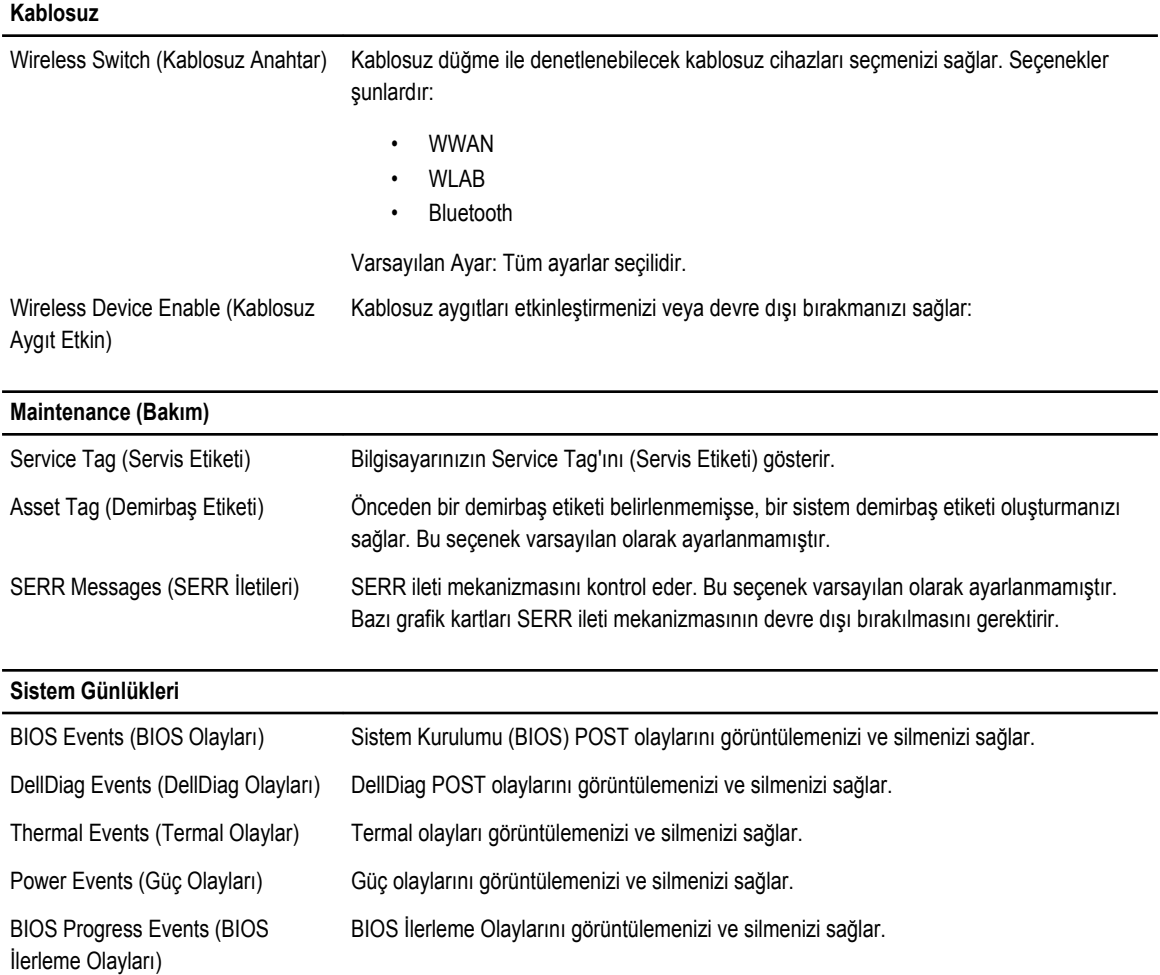
# **Tanılamalar**

## **Tanılamalar**

#### **Aygıt Durum Işıkları**

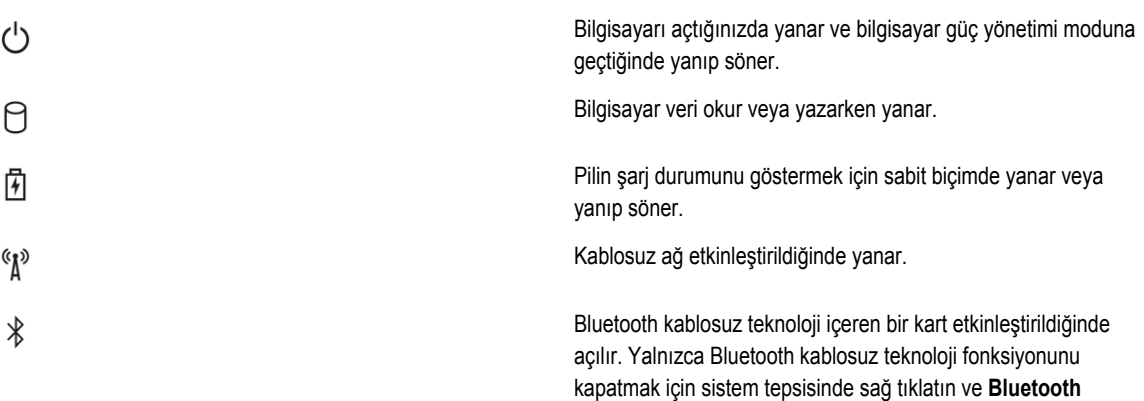

**Radyosunu Devre Dışı Bırak**'ı seçin

#### **Pil Durum Işıkları**

Bilgisayar bir elektrik prizine bağlıysa, pil durum ışığı aşağıdaki gibi yanar:

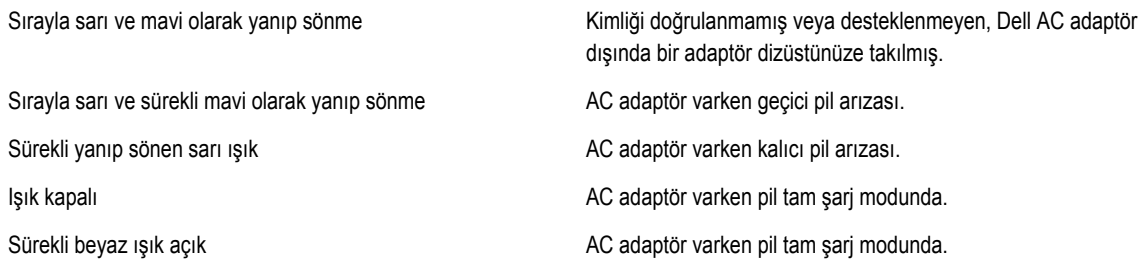

### **Pil Şarj ve Sağlığı**

Pilin şarj düzeyini öğrenmek için pil şarj göstergesindeki durum düğmesine basıp bırakın, şarj düzeyi ışıkları yanar. Her ışık toplam pil şarjının yaklaşık yüzde 20'sini temsil eder. Örneğin dört ışık yanıyorsa pil şarjının yüzde 80'i duruyor demektir. Hiç ışık yanmıyorsa, pil boşalmış demektir.

Şarj göstergesini kullanarak pil sağlığını denetlemek için pil şarj göstergesindeki durum düğmesini en az 3 saniye basılı tutun. Hiçbir ışık yanmazsa, pil iyi durumda, orijinal şarj kapasitesinin yüzde 80'inden fazlası duruyor demektir. Her ışık kapasitede gitgide azalma olduğunu belirtir. Beş tane ışık yanıyorsa, şarj kapasitesi yüzde 60'tan daha az demektir, pili değiştirmeniz gerekir.

### **Klavye Durum Işıkları**

Klavyenin üzerindeki ışıklar aşağıdakileri gösterir:

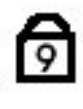

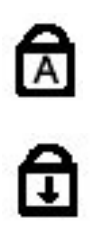

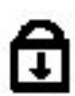

Sayısal tuş takımı etkinleştirildiğinde açılır.

Caps Lock işlevi etkinleştirildiğinde açılır.

Scroll Lock işlevi etkinleştirildiğinde açılır.

# **Dell'e Başvurma**

## **Dell'e Başvurma**

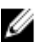

**NOT:** Etkin bir Internet bağlantınız yoksa, başvuru bilgilerini satış faturanızda, irsaliyede, fişte veya Dell ürün kataloğunda bulabilirsiniz.

Dell birden fazla çevrimiçi ve telefon tabanlı destek ve servis seçeneği sunar. Kullanılabilirlik ülkeye ve ürüne göre değişir ve bazı hizmetler bulunduğunuz bölgede olmayabilir. Satış, teknik destek veya müşteri hizmetleri ile ilgili konularda Dell'e başvurmak için:

- **1. support.dell.com** adresini ziyaret edin.
- **2.** Destek kategorinizi seçin.
- **3.** ABD müşterisi değilseniz, sayfanın altından ülkenizin kodunu seçin veya diğer seçenekleri görüntülemek için **Tümü** öğesini seçin.
- **4.** Gereksiniminize uygun hizmet veya destek bağlantısını seçin.